# **Forerunner 301**

Персональный тренер

Руководство пользователя

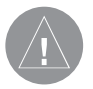

**Внимание!**

 **При установке прошивки с сайта garmin.com русский язык приборе утрачивается.**

**Внимание!**

 **Если карта региона или области записана и разлочена (привязана к внутреннему номеру) на SD-карту, то никакие другие карты на эту SD-карту добавлять нельзя или каким-либо другим способом менять на ней файлы из папки Garmin.**

#### Введение

# ВВЕДЕНИЕ

Благодарим Вас за выбор модели Garmin Forerunner 301! Этот замечательный прибор скоро станет Вашим незаменимым помощником во время тренировок. Forerunner 301 обеспечивает наблюдение за частотой пульса, позволяет разрабатывать простые и усложненные планы тренировок, а также просматривать архивные записи прошлых тренировок.

Чтобы использовать все возможности Вашего нового прибора, внимательно прочтите это руководство пользователя и краткую инструкцию. Для удобства руководство пользователя разбито на следующие разделы:

**Начало работы** – В данном разделе Вы найдете инструкции по зарядке аккумулятора, настройке и использованию измерителя частоты пульса, а также по подготовке прибора Forerunner к Вашей первой тренировке.

**Использование прибора для тренировок** – Данный раздел содержит информацию о создании и изменении планов тренировок разного уровня сложности.

**Навигация** – В данном разделе Вы узнаете об использовании навигационных функций прибора Forerunner, включая просмотр карты, сохранение местоположений, создание маршрутов и поиск обратного пути домой.

Приложение – В конец данного руководства пользователя мы поместили инструкции по уходу за устройством, а также информацию о программном обеспечении Garmin Training Center, измерителе частоты пульса и зонах частоты пульса. Обязательно прочтите п. «Правила безопасности», в котором содержится важная информация о безопасном использовании прибора Forerunner 301 и измерителя частоты пульса.

Алфавитный указатель – Позволяет быстро найти нужную информацию.

Перед началом тренировок или изменением физической нагрузки обязательно проконсультируйтесь с врачом.

**Содержание**

**Введение** 2 **Начало работы** 5 Зарядка аккумуляторной батареи 5 Крепление измерителя частоты пульса 5 Крепление прибора Forerunner 7 Прием спутниковых сигналов 7 Основные режимы 8 Функции кнопок 9 Настройка Вашего часового пояса и профиля пользователя 10 Выбор вида спорта 11

**Использование прибора во время тренировок** 12 Базовые тренировки 12 Использование предупреждений о времени и расстоянии 12 Использование предупреждений о темпе/скорости 13 Использование предупреждений о частоте пульса 14 Настройка режима автоматической паузы 15 Настройка режима автоматического начала круга 15 Использование виртуального партнера 16 Тренировка с переменной нагрузкой 18 Сложные тренировки 19 Создание сложных планов тренировок 20 Запуск тренировки 21 Редактирование плана тренировки 23

#### Введение

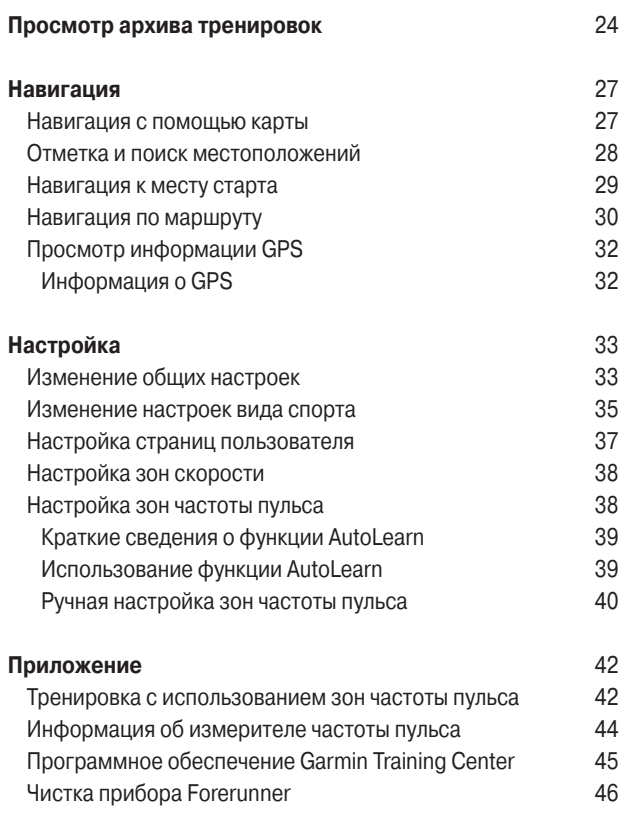

# Введение

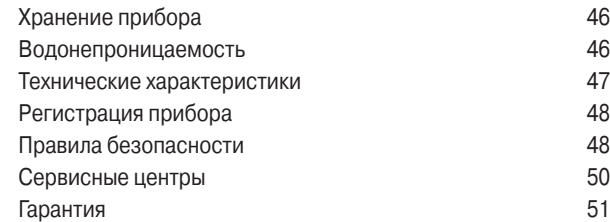

# НАЧАЛО РАБОТЫ

В данном разделе приведены инструкции, которые помогут настроить Ваш новый прибор Forerunner 301 и подготовить его к работе.

# **Зарядка аккумуляторной батареи**

В качестве источника питания устройства Forerunner 301 используется встроенная литиево-ионная аккумуляторная батарея, которую Вы можете заряжать с помощью специального зарядного устройства, входящего в стандартную комплектацию. Также Вы можете заряжать аккумулятор прибора Forerunner, используя кабель USB и Ваш персональный компьютер. Перед началом эксплуатации прибора необходимо заряжать аккумулятор в течение трех часов.

Перед зарядкой аккумулятора или подключением прибора к персональному компьютеру обязательно вытрите насухо USBпорт, защитную крышку и окружающую область. Это необходимо для предотвращения коррозии.

#### Для зарядки аккумулятора Forerunner:

- 1. Переверните прибор и снимите защитную крышку с USBпорта, расположенного на задней стороне устройства.
- 2. Найдите зарядное устройство, поставляемое вместе с прибором Forerunner. Вставьте штекер mini-USB, расположенный на конце провода зарядного устройства, в

USB-порт Forerunner. Затем включите зарядное устройство в стандартную настенную розетку.

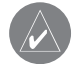

**ПРИМЕЧАНИЕ:** Аккумулятор не будет заряжаться при температуре, выходящей за пределы диапазона 0°С – 50о С.

Вид сзади (без ремешка)

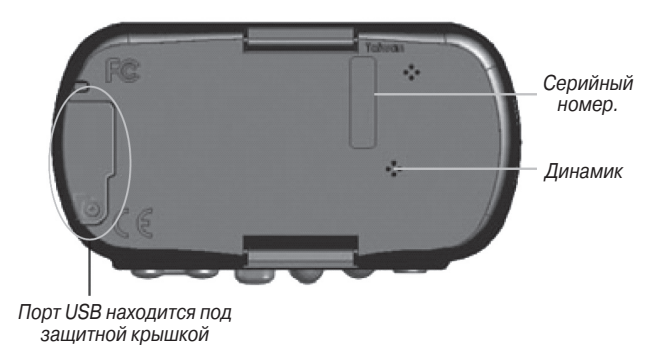

#### **Крепление измерителя частоты пульса**

Датчики частоты пульса должна прилегать непосредственно к Вашей коже на груди. Ремень с датчиками должен быть затянут достаточно туго, чтобы оставаться на месте во время тренировки. При правильном положении измеритель частоты

# Начало работы

пульса автоматически передает информацию о частоте Вашего пульса в прибор Forerunner 301. В режиме таймера частота пульса будет показана на экране устройства Forerunner рядом с пиктограммой в виде сердечка.

Чтобы показания частоты Вашего пульса появились на экране Forerunner, Вы должны включить прибор и расположить его на расстоянии не более 90 – 110 см от измерителя частоты пульса.

Пока устройство Forerunner пытается наладить связь с Вашим измерителем частоты пульса и начать прием данных, Вы должны удалиться от других датчиков частоты пульса на расстояние не менее 6 футов. После того, как связь будет налажена, Вы сможете приближаться к другим датчикам без риска возникновения помех. Дополнительные сведения по данному вопросу Вы можете найти в п. «Информация об измерителе частоты пульса» в Приложении.

#### Чтобы закрепить измеритель частоты пульса:

1. Пропустите фиксатор, расположенный на одном конце эластичного ремня, в прорезь в ленте с датчиками частоты пульса.

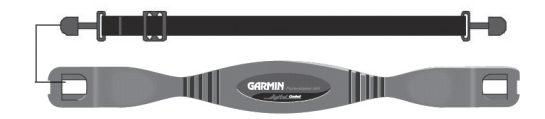

2. Увлажните оба датчика, расположенные на задней стороне ленты, для обеспечения надежного контакта.

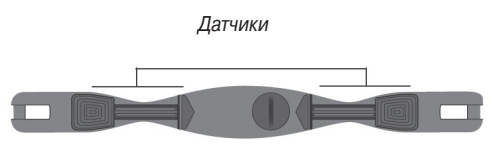

3. Закрепите ленту с датчиками на груди, пристегнув оставшийся конец эластичного ремня.

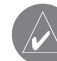

**ПРИМЕЧАНИЕ:** Если Вы столкнетесь с беспорядочными показаниями частоты пульса (особенно это касается велосипедистов), попробуйте расположить передатчик на спине вместо груди или обработать электроды специальным гелем.

4. При необходимости затяните или ослабьте ремень, чтобы он плотно прилегал к Вашему телу.

# **Крепление прибора Forerunner**

Для достижения наилучших результатов мы советуем Вам носить Forerunner как часы, чтобы передняя панель устройства была направлена вверх, к небу. Такое положение позволяет GPS-антенне быстро принимать необходимую спутниковую информацию.

Не затягивайте ремешок слишком туго, иначе Вы можете нарушить циркуляцию крови. Если Вам не хватает длины ремешка, Вы можете легко его удлинить, прикрепив к существующему ремешку дополнительный фрагмент.

#### Для увеличения длины ремешка:

- 1. Пропустите конец основного ремешка через прорезь в застежке дополнительного отрезка ремешка.
- 2. Расположите ремешок на запястье или руке.
- 3. Пропустите конец дополнительного отрезка ремешка через прорезь в застежке основного ремешка.
- 4. Отрегулируйте длину и закрепите ремешок с помощью липучки.

# **Прием спутниковых сигналов**

Перед началом использования устройства Forerunner 301 Вы должны принять необходимые сигналы от спутников GPS. При первом включении прибора поиск спутников может занять до 15 минут, но в последующие разы это время значительно сократится. Для начала поиска спутниковых сигналов нужно выйти на улицу, найти место с беспрепятственным обзором неба (подальше от высоких зданий и деревьев) и повернуть лицевую панель прибора Forerunner вверх.

#### Для поиска спутниковых сигналов:

1. Выйдите на улицу и найдите открытую площадку. Затем нажмите на кнопку POWER и удерживайте ее в нажатом положении для включения прибора Forerunner 301.

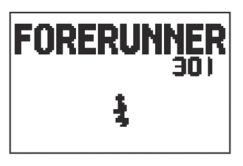

Страница-приветствие

2. Дождитесь, когда устройство примет необходимые спутниковые сигналы. Пока прибор Forerunner ищет спутники, индикатор на экране будет постепенно заполняться, а пиктограмма в виде тарелки антенны будет мигать. Когда приемник получит достаточное количество спутниковых сигналов, индикатор полностью заполнится и исчезнет с экрана, а пиктограмма в виде тарелки антенны перестанет мигать.

# Начало работы

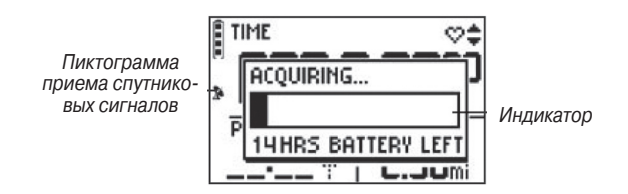

Если Вы находитесь на открытом воздухе, и GPS-приемник принял необходимые спутниковые сигналы, то Вы можете приступать к тренировке. В следующем разделе «Использование прибора для тренировок» Вы найдете описание различных функций устройства, которые пригодятся Вам для проведения тренировок.

# **Основные режимы**

Для выбора режима таймера (Timer) или режима меню (Menu) нажмите на кнопку mode.

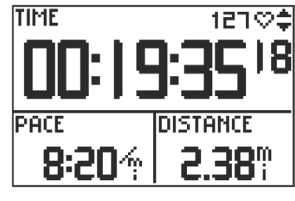

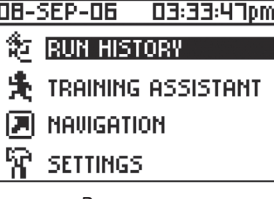

# **Пиктограммы Forerunner**

• Пиктограмма батареи изменяется во время зарядки аккумулятора.

• Пиктограмма таймера появляется после запуска секундомера.

• Пиктограмма приема спутниковых сигналов мигает, когда GPS-приемник получает спутниковую информацию.

• Пиктограмма частоты пульса нарисована сплошной линией, когда устройство принимает данные.

Находясь в режиме таймера, нажмите на стрелку вверх или вниз для вызова следующих страниц: страницы круга, страницы частоты пульса и страницы пользователя.

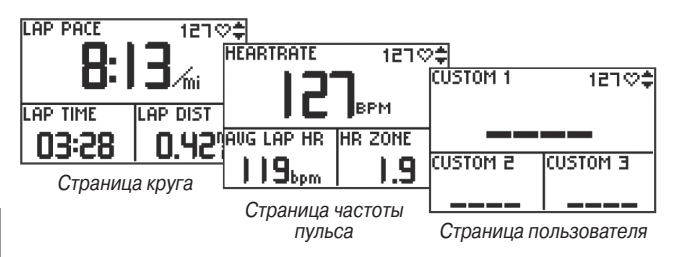

Страница частоты пульса появится на экране в том случае, если Вы закрепили ленту с датчиками частоты пульса, и прибор принимает информацию от этих датчиков. В режиме таймера частота Вашего пульса будет показана рядом с пиктограммой в виде сердечка. Кроме того, Вы можете увидеть частоту Вашего пульса на странице частоты пульса. На этой странице также показана Режим таймера Режим меню

средняя частота Вашего пульса и зона частоты пульса, которая позволяет определить интенсивность тренировки. Подробную информацию о зонах частоты пульса Вы можете найти в п. «Тренировка с использованием зон частоты пульса» в Приложении.

# **Функции кнопок**

1. **Power** (питание)

• Нажмите и удерживайте в нажатом положении для включения/ выключения устройства.

- Нажмите для включения/выключения подсветки.
- Нажмите на кнопку Power, удерживая в нажатом положении кнопку reset, для перезагрузки устройства.

2. **mode** (режим)

- Нажмите для выбора режима таймера или режима меню.
- Нажмите и удерживайте в нажатом положении для выбора вида спорта.
- Нажмите для подтверждения сообщений.

3. **reset/lap** (сброс/круг)

• Нажмите и удерживайте в нажатом положении для сброса показаний секундомера.

• Нажмите для отметки нового круга при запуске или остановке секундомера.

4. **enter/start/stop** (ввод/старт/стоп)

- Нажмите для выбора опций.
- Нажмите для запуска/остановки секундомера.

#### 5. **Стрелка вверх/вниз**

- Нажмите для выделения опций.
- Нажмите для прокрутки страниц данных

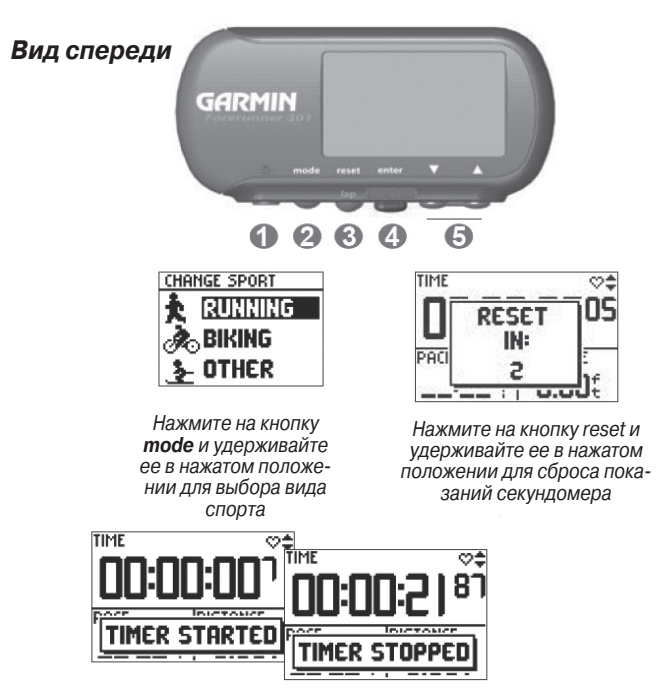

Используйте кнопку start/stop для управления секундомером

# **Настройка Вашего часового пояса и профиля пользователя**

Прибор Forerunner получает точную информацию о текущем времени от GPS-спутников. Чтобы на экране было показано местное время, Вы должны ввести в устройство Ваш часовой пояс. Кроме того, прибор Forerunner 301 использует введенную Вами личную информацию для расчета количества сжигаемых калорий. Перед началом тренировок введите в устройство Ваш часовой пояс и профиль пользователя, чтобы прибор Forerunner записывал верные показатели.

#### Для настройки часового пояса:

- 1. Нажмите на кнопку mode для перехода в режим меню. Затем нажмите на стрелку вниз для выбора позиции Settings (настройки) и нажмите на кнопку enter.
- 2. Выделите опцию General (общие настройки) и нажмите на кнопку enter.
- 3. Выделите опцию Set Time (настройка времени) и нажмите на кнопку enter.
- 4. Выделите поле Time Zone (часовой пояс) и нажмите на кнопку enter. Выберите в меню нужный часовой пояс и нажмите на кнопку enter. Если Ваш часовой пояс не показан в меню, выберите опцию Other (другое) и введите нужный сдвиг относительно часового пояса UTC.
- 5. Для выхода несколько раз нажмите на кнопку mode.

#### Для настройки Вашего профиля пользователя:

- 1. Выполните шаги 1 и 2 предыдущей процедуры. Затем выделите опцию Set User Profile (настройка профиля пользователя) и нажмите на кнопку enter.
- 2. Выделите поле Gender (пол) и нажмите на кнопку enter. Выберите в меню Ваш пол (Male – мужской или Female – женский) и нажмите на кнопку enter.
- 3. Используя стрелки вверх/вниз и кнопку enter, введите данные в поля Date of Birth (дата рождения) и Weight (вес). После окончания несколько раз нажмите на кнопку mode для выхода.

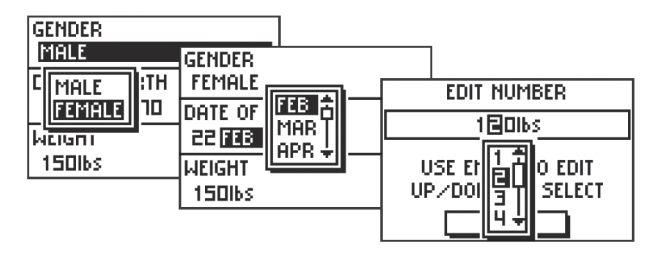

Введите Ваш пол, дату рождения и вес

# **Выбор вида спорта**

При выборе вида спорта в приборе Forerunner Вы можете использовать одну из трех опций: "Running" (бег), "Biking" (велоспорт) и "Other" (другое). Последняя опция включает в себя практически все виды спорта. После того, как Вы выберете вид спорта, устройство автоматически изменит метод расчета калорий и способ измерения скорости (в режиме "Running" используется темп движения, а в режимах "Biking" и "Other" – скорость). Кроме того, прибор Forerunner разделяет показатели тренировок по видам спорта. Более подробную информацию см. в п. «Просмотр архива тренировок».

# Для выбора вида спорта:

- 1. Нажмите на кнопку mode и удерживайте ее в нажатом положении, пока на экране не появится меню "Change Sport" (изменить вид спорта).
- 2. Нажимая на стрелку вверх или вниз, выделите опцию Running (бег), Biking (велоспорт) или Other (другое). Затем нажмите на кнопку enter.

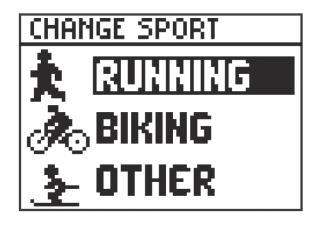

Выбор другого вида спорта

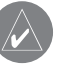

**ПРИМЕЧАНИЕ:** Инструкции по изменению других настроек (звуковых сигналов, единиц измерения или языка) Вы можете найти в разделе «Настройка», п. «Изменение общих настроек».

# ИСПОЛЬЗОВАНИЕ ПРИБОРА ВО ВРЕМЯ ТРЕНИРОВОК

Прибор Forerunner 301 включает в себя разнообразные функции, которые помогут Вам выбрать требуемый режим тренировки. С помощью Forerunner Вы можете задавать целевые параметры тренировки и настраивать сигнализацию, а также тренироваться вместе с «Виртуальным партнером», создавать планы тренировки любой степени сложности и записывать все показатели для последующего анализа.

# **Базовые тренировки**

С помощью прибора Forerunner Вы можете задать определенные целевые параметры тренировки (время, расстояние, темп/скорость или частота пульса), и устройство предупредит Вас, когда заданные значения будут достигнуты. Также Вы можете использовать функции AutoPause (автоматическая пауза) и AutoLap (автоматическое начало круга), которые будут описаны ниже.

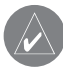

**ПРИМЕЧАНИЕ:** Настройки предупреждений, автоматической паузы и автоматического начала круга задаются отдельно для каждого вида спорта.

# **Использование предупреждений о времени и расстоянии**

Эта функция может быть полезна во время проведения длинных тренировок, если Вы хотите заниматься в течение определенного времени или преодолеть определенное расстояние. Когда поставленная цель будет достигнута, Вы услышите звуковой сигнал, и на экране прибора Forerunner появится сообщение.

Для настройки предупреждения о времени или расстоянии:

- 1. Нажмите на кнопку mode для вызова режима меню. Затем выделите позицию Training Assistant (помощник в тренировке) и нажмите на кнопку enter.
- 2. Выделите позицию Alerts (предупреждения) и нажмите на кнопку enter. Затем выберите опцию Time/Distance Alert (предупреждение о времени/ расстоянии) и нажмите на кнопку enter.
- 3. Выделите поле Time Alert (предупреждение о времени) или Distance Alert (предупреждение о расстоянии) и нажмите на кнопку enter. Затем выберите опцию Once (однократное предупреждение) или Repeat (повторное предупреждение).

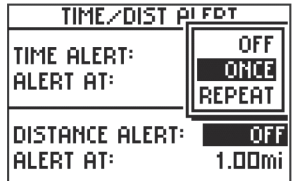

Настройка однократного предупреждения о расстоянии

- 4. Выделите поле Alert At (критерий выдачи предупреждения) и нажмите на кнопку enter. Выберите в меню одно из предложенных значений расстояния/времени или выделите опцию Custom (настройка пользователя) и нажмите на кнопку enter.
- 5. Если Вы выбрали опцию Custom, введите нужное время или расстояние с помощью стрелки вверх/вниз и кнопки enter.

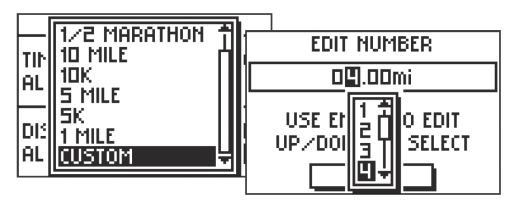

Выберите в меню одно из заданных расстояний или выделите опцию Custom и введите нужное расстояние вручную

6. Для выхода несколько раз нажмите на кнопку mode.

# **Использование предупреждений о темпе/скорости**

Эта функция выдаст предупреждение в том случае, если Ваш темп/скорость станет выше или ниже заданной настройки. (В режиме бега используется предупреждение о темпе, а в режиме велоспорта и "Other" (другое) – предупреждение о скорости).

Кроме того, Вы можете задать зоны скорости, которые представляют собой диапазоны темпа/скорости для каждого вида спорта. Более подробную информацию Вы можете найти в разделе «Настройка», п. «Настройка зон скорости».

#### Для настройки предупреждения о темпе/скорости:

- 1. Нажмите на кнопку mode для вызова режима меню. Затем выделите позицию Training Assistant (помощник в тренировке) и нажмите на кнопку enter.
- 2. Выделите позицию Alerts (предупреждения). Затем выберите опцию Pace (Speed) Alert (предупреждение о темпе (скорости)).
- 3. Выделите поле Zone (зона) и нажмите на кнопку enter. Выберите в меню зону скорости или опцию Custom (настройка пользователя).

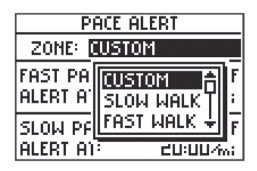

4. Выделите поле Fast Pace Alert (предупреждение о высоком темпе) или Fast Speed Alert (предупреждение о высокой скорости) и нажмите на кнопку enter. Затем выберите опцию On и нажмите на кнопку enter.

5. Если на шаге 3 Вы выбрали опцию Custom, выделите поле Alert At (критерий выдачи предупреждения) и введите значение высокого темпа или скорости с помощью стрелки вверх/вниз и кнопки enter.

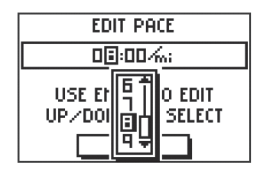

Ввод темпа, настраиваемого пользователем

- 6. Повторите шаги 4 и 5 для настройки Slow Pace Alert (предупреждение о низком темпе) или Slow Speed Alert (предупреждение о низкой скорости).
- 7. Для выхода несколько раз нажмите на кнопку mode.

# **Использование предупреждений о частоте пульса**

Это функция выдает предупреждение в том случае, если частота Вашего пульса стала выше или ниже определенного количества ударов в минуту.

Кроме того, устройство предупредит Вас, если частота Вашего пульса выйдет за пределы заданной зоны частоты пульса. Пять зон частоты пульса помогут Вам определить интенсивность

Вашей тренировки. Более подробную информацию об этих зонах Вы можете найти в разделе «Настройка», п. «Настройка зон частоты пульса» и в Приложении, п. «Тренировка с использованием зон частоты пульса».

#### Для настройки предупреждения о частоте пульса:

- 1. Нажмите на кнопку mode для вызова режима меню. Затем выделите позицию Training Assistant (помощник в тренировке) и нажмите на кнопку enter.
- 2. Выделите позицию Alerts (предупреждения). Затем выберите опцию Heart Rate Alert (предупреждение о частоте пульса).
- 3. Нажмите на кнопку enter, и на экране появится меню Intensity Level (уровень интенсивности). Выберите нужную зону частоты пульса или опцию Custom (настройка пользователя).
- 4. Выделите поле Min HR Alert (предупреждение о минимальной частоте пульса) и нажмите на кнопку enter. Затем выберите опцию On и нажмите на кнопку enter.
- 5. Если на шаге 3 Вы выбрали опцию Custom, выделите поле Alert At (критерий выдачи предупреждения) и введите минимальную частоту пульса с помощью стрелки вверх/вниз и кнопки enter.

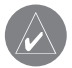

**ПРИМЕЧАНИЕ:** Если Вы выбрали опцию 'Custom' и вводите свои настройки частоты пульса, то разница между минимальным и максимальным значением час тоты пульса должна составлять не менее 5 ударов/мин.

14 Forerunner 301 Руководство пользователя

- 6. Повторите шаги 4 и 5 для настройки Max HR Alert (предупреждение о максимальной частоте пульса).
- 7. Для выхода несколько раз нажмите на кнопку mode.

#### **Настройка режима автоматической паузы**

Прибор Forerunner 301 может автоматически включать паузу во время Ваших тренировок, когда Ваш темп/скорость падает ниже заданной настройки. Эта функция особенно полезна в том случае, если Ваш маршрут включает в себя светофоры или другие препятствия, при прохождении которых Вы вынуждены замедлить ход или остановиться.

При использовании режима автоматической паузы прибор Forerunner фиксирует и отображает время остановок в поле "Rest Time" (время отдыха) на новой странице данных – странице отдыха. Для вызова страницы таймера и страницы отдыха в режиме таймера используйте стрелку вверх и вниз.

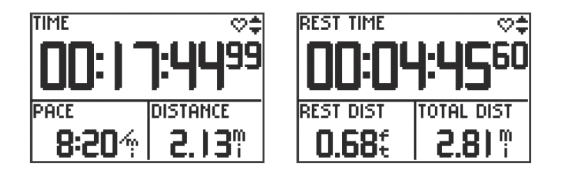

 При использовании режима автоматической паузы на странице таймера будет показана информация за период времени, в течение которого секундомер был включен. Страница отдыха при этом показывает данные за период времени, в течение которого секундомер был остановлен.

Когда прибор Forerunner останавливает секундомер, пиктограмма таймера на странице таймера начинает мигать. Это означает, что секундомер в настоящее время находится в режиме «паузы».

#### Для настройки режима автоматической паузы:

- 1. Нажмите на кнопку mode для перехода в режим меню. Затем выделите позицию Training Assistant (помощник в тренировке) и нажмите на кнопку enter.
- 2. Выделите опцию Auto Pause/Lap (автоматическая пауза/ начало круга) и нажмите на кнопку enter.
- 3. Нажмите на кнопку enter для вызова опций меню Auto Timer Pause (автоматическая пауза секундомера). Затем выберите настройку On и нажмите на кнопку enter.
- 4. Выделите поле Pause When (включать паузу при следующих условиях) и выберите опцию Stopped (остановка) или Custom (настройка пользователя).
- 5. Если Вы выбрали опцию Custom, введите значение темпа/скорости, при котором будет включаться автоматическая пауза.
- 6. Для выхода несколько раз нажмите на кнопку mode.

#### **Настройка режима автоматического начала круга**

Вы можете настроить прибор Forerunner 301 таким образом, чтобы он автоматически отмечал начало нового круга после прохождения определенного расстояния. Эта функция может

быть полезна для сравнения результатов, показанных Вами на одной и той же дистанции (например, одна миля или один километр).

#### Для настройки режима автоматического начала круга:

- 1. Нажмите на кнопку mode для перехода в режим меню. Затем выделите позицию Training Assistant (помощник в тренировке) и нажмите на кнопку enter.
- 2. Выделите опцию Auto Pause/Lap (автоматическая пауза/ начало круга) и нажмите на кнопку enter.
- 3. Выделите поле Auto Lap Trigger (автоматическое начало нового круга) и нажмите на кнопку enter. Затем выберите настройку On и нажмите на кнопку enter.
- 4. Выделите поле Lap Distance (длина круга) и выберите в меню нужное расстояние или опцию Custom (настройка пользователя).
- 5. Если Вы выбрали опцию Custom, введите вручную нужную длину круга.
- 6. Для выхода несколько раз нажмите на кнопку mode

# **Использование виртуального партнера**

Эта уникальная функция поможет Вам добиться желаемых результатов во время тренировки. Введите целевые параметры тренировки: расстояние, время или темп/скорость. Ваш виртуальный партнер будет «бежать» вместе с Вами, выполняя поставленную цель тренировки. Посмотрев на экран прибора, Вы сможете сравнить Ваши реальные результаты с успехами Вашего виртуального партнера. Чтобы выполнить поставленные цели, Вы должны не отставать от виртуального партнера.

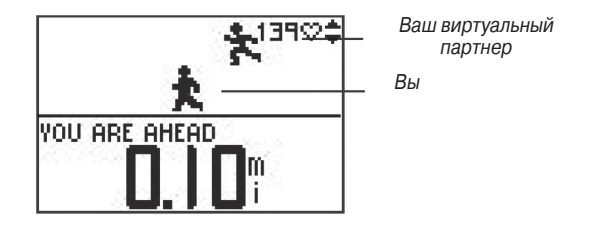

Убедитесь, что Вы не отстаете от Вашего виртуального партнера

После начала тренировки Вы можете просмотреть дополнительные данные виртуального партнера, используя стрелку вверх и вниз. Нажмите на кнопку mode для перехода в режим таймера, а затем нажмите на стрелку вверх/вниз для просмотра страниц данных, включая страницу частоты пульса.

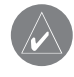

**ПРИМЕЧАНИЕ:** Во время тренировки с виртуальным партнером Вы можете использовать функции предуп реждения, автоматической паузы и автоматического начала круга.

#### Для ввода настроек расстояния и времени:

- 1. Нажмите на кнопку mode для перехода в режим меню. Затем выделите позицию Training Assistant (помощник в тренировке) и нажмите на кнопку enter.
- 2. Выделите позицию Virtual Partner (виртуальный партнер) и нажмите на кнопку enter. Затем выделите опцию Set Distance & Time (настройка расстояния и времени) и нажмите на кнопку enter.
- 3. Выделите поле Distance (расстояние) и нажмите на кнопку enter. Выберите в меню нужную дистанцию тренировки или опцию Custom (настройка пользователя), с помощью которой Вы можете ввести свое значение расстояния.
- 4. Выделите поле Time (время) и нажмите на кнопку enter. Выберите в меню нужную продолжительность тренировки или опцию Custom (настройка пользователя), с помощью которой Вы можете ввести свое значение времени (часы, минуты, секунды).

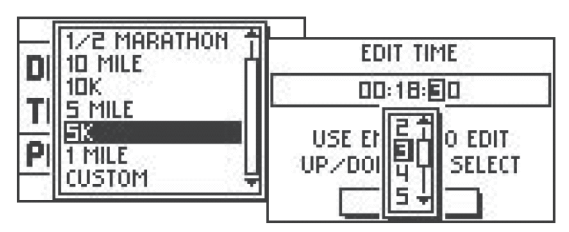

Выбор расстояния и времени

5. Просмотрите значение, показанное в поле Pace (темп)/ Speed (скорость). Убедитесь, что это значение темпа (скорости), рассчитанное на основе введенных настроек расстояния и времени, является приемлемым. Если это значение Вас не устраивает, измените настройки в полях Distance (расстояние) и Time (время). Затем выделите поле Done и нажмите на кнопку enter.

#### Для ввода настроек времени и темпа/скорости:

- 1. Нажмите на кнопку mode для перехода в режим меню. Затем выделите позицию Training Assistant (помощник в тренировке) и нажмите на кнопку enter.
- 2. Выделите позицию Virtual Partner (виртуальный партнер) и нажмите на кнопку enter. Затем выделите опцию Set Time & Pace (Speed) (настройка времени и темпа (скорости)) и нажмите на кнопку enter.
- 3. Выделите поле Time (время) и нажмите на кнопку enter. Выберите в меню нужную продолжительность тренировки или опцию Custom (настройка пользователя), с помощью которой Вы можете ввести свое значение времени.
- 4. В поле Pace (Speed) (темп (скорость)) введите желаемое значение темпа (скорости).
- 5. Просмотрите значение, показанное в поле Distance (расстояние). Убедитесь, что рассчитанное значение расстояния, которое Вы должны будете преодолеть во

время тренировки, является приемлемым. Затем выделите поле Done и нажмите на кнопку enter.

#### Для ввода настроек расстояния и темпа/скорости:

- 1. Нажмите на кнопку mode для перехода в режим меню. Затем выделите позицию Training Assistant (помощник в тренировке) и нажмите на кнопку enter.
- 2. Выделите позицию Virtual Partner (виртуальный партнер) и нажмите на кнопку enter. Затем выделите опцию Set Distance & Pace (Speed) (настройка расстояния и темпа (скорости)) и нажмите на кнопку enter.
- 3. Выделите поле Distance (расстояние) и нажмите на кнопку enter. Выберите в меню нужную дистанцию тренировки или опцию Custom (настройка пользователя), с помощью которой Вы можете ввести свое значение расстояния.
- 4. В поле Pace (Speed) (темп (скорость)) введите желаемое значение темпа (скорости).
- 5. Просмотрите значение, показанное в поле Time (время). Убедитесь, что рассчитанное значение продолжительности тренировки является приемлемым. Затем выделите поле Done и нажмите на кнопку enter.

Для преждевременного завершения тренировки:

1. Нажмите на кнопку mode для перехода в режим меню. Затем выделите позицию Training Assistant (помощник в тренировке) и нажмите на кнопку enter.

2. Выделите опцию End Partner Run (завершить тренировку с партнером) и нажмите на кнопку enter.

# **Тренировка с переменной нагрузкой**

Вы можете создать простой план тренировки, включающий в себя чередование периодов времени или расстояния с полной нагрузкой с периодами отдыха или пониженной нагрузки. У Вас есть возможность выбрать одну из следующих опций:

- Настройка расстояния с полной нагрузкой и времени отдыха (SET DIST & REST TIME).
- Настройка расстояния с полной нагрузкой и расстояния с пониженной нагрузкой (SET DIST & REST DIST).
- Настройка времени с полной нагрузкой и времени отдыха (SET TIME & REST TIME).
- Настройка времени с полной нагрузкой и расстояния с пониженной нагрузкой (SET TIME & REST DIST).

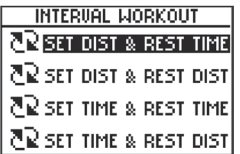

Выберите нужный вид тренировки в меню "Interval Workout" (тренировка с переменной нагрузкой)

Инструкции по созданию и сохранению более сложных тренировок, включающих в себя различные дистанции, продолжительности отдыха и повторы, приведены в п. «Сложные тренировки».

Для создания плана тренировки с переменной нагрузкой:

- 1. Нажмите на кнопку mode для перехода в режим меню. Затем выделите позицию Training Assistant (помощник в тренировке) и нажмите на кнопку enter.
- 2. Выделите позицию Interval Workout (тренировка с переменной нагрузкой) и нажмите на кнопку enter.
- 3. Выберите одну из опций в меню "Interval Workout" (тренировка с переменной нагрузкой) в зависимости от того, каким образом Вы хотите задавать интервалы тренировки.
- 4. Введите в соответствующие поля значения расстояния и времени.
- 5. Выделите поле Reps и укажите количество повторов каждого интервала.
- 6. Выделите поле Done и нажмите на кнопку enter.

Информация о тренировке с переменной нагрузкой будет показана на странице круга в режиме таймера. Для просмотра других страниц после начала тренировки используйте стрелку вверх и вниз.

Когда начнется время отдыха, устройство выдаст звуковой сигнал. На экране появится сообщение, показывающее время или протяженность периода тренировки с пониженной нагрузкой. Когда до начала периода с полной нагрузкой останется 5 секунд или 20 метров, прибор снова выдаст звуковой сигнал.

Чтобы убрать с экрана сообщение о периоде отдыха, нажмите на кнопку mode. Если Вы захотите вернуть это сообщение на экран, снова воспользуйтесь кнопкой mode.

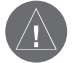

**ВНИМАНИЕ:** Во время тренировки с переменной нагрузкой Вы не можете использовать функции предупреждения, автоматической паузы и автоматического начала круга.

После выполнения заданного количества повторов на экране появится сообщение об окончании тренировки.

# Для ручного окончания тренировки с переменной нагрузкой:

- 1. Нажмите на кнопку mode для перехода в режим меню. Затем выделите позицию Training Assistant (помощник в тренировке) и нажмите на кнопку enter.
- 2. Выделите опцию End Intervals (завершить тренировку с переменной нагрузкой) и нажмите на кнопку enter.

# **Сложные тренировки**

Ваше устройство Forerunner 301 позволяет создавать и сохранять в памяти сложные планы тренировок, которые включают

в себя целевые параметры для каждого этапа тренировки, а также переменные расстояния, промежутки времени и периоды отдыха. После создания и сохранения плана тренировки Вы можете воспользоваться программным обеспечением Garmin Training Center для составления графика тренировки на определенный день. Таким образом, Вы сможете заранее разработать план Ваших тренировок и записать его в прибор Forerunner. Инструкции по инсталляции программы Garmin Training Center приведены в Приложении.

# **Создание сложных планов тренировок**

Мы рекомендуем Вам составлять планы тренировок с помощью программного обеспечения Garmin Training Center, а затем передавать их Ваш прибор Forerunner 301. При желании Вы можете также ввести план тренировки непосредственно в устройство Forerunner. Обратите внимание: для составления графика тренировок Вы должны использовать программу Training Center.

#### Для создания сложного плана тренировки с помощью прибора Forerunner:

- 1. Нажмите на кнопку mode для перехода в режим меню. Затем выделите позицию Training Assistant (помощник в тренировке) и нажмите на кнопку enter.
- 2. Выделите опцию Advanced Workout (сложная тренировка) и нажмите на кнопку enter.

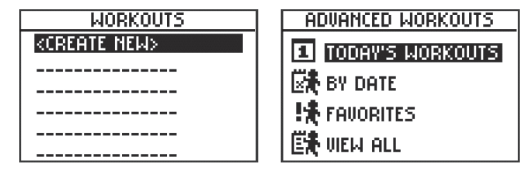

График тренировок не загружен График тренировок загружен

- 3. Если Вы не загрузили график тренировок из программы Garmin Training Center, нажмите на кнопку enter для создания нового плана тренировки. Если же график тренировок загружен, выделите опцию View All (просмотр всех тренировок) и нажмите на кнопку enter. Затем выделите команду <Create New> (создать новый план тренировки) и нажмите на кнопку enter.
- 4. Выделите название тренировки (Run 000, Bike 000 или Other 000) и нажмите на кнопку enter для изменения названия.

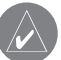

**ПРИМЕЧАНИЕ:** Если Вы хотите включить пробелы в название плана тренировки, то Вы должны выбрать пробел в меню символов.

5. Выделите позицию "1. Open No Target" и нажмите на кнопку enter. Затем выберите опцию Edit Step (редактировать этап) и нажмите на кнопку enter.

- 6. Выделите поле Duration (продолжительность этапа тренировки) и нажмите на кнопку enter. Затем выберите нужное значение времени. При выборе настройки Open Вы сможете не задавать продолжительность этапа заранее, а завершить этот этап во время тренировки, нажав на кнопку lap.
- 7. Под полем Duration укажите, где Вы хотите завершить данный этап тренировки.
- 8. Выделите поле Target (цель данного этапа тренировки) и нажмите на кнопку enter. Затем выберите в меню нужный целевой параметр. Если Вы не хотите задавать цель для данного этапа тренировки, выберите опцию None.
- 9. Под полем Target введите целевое значение скорости или частоты пульса для данного этапа тренировки (при необходимости).
- 10. Если настраиваемый этап является периодом отдыха, выделите поле Reset Lap (круг отдыха) и выберите опцию Yes. (Создание периодов отдыха влияет на архив тренировок; см. п. «Просмотр архива тренировок»).
- 11. Нажмите на кнопку mode для окончания настройки данного этапа тренировки.
- 12. Для ввода следующего этапа тренировки выберите позицию <Add New Step> (добавить новый этап) и нажмите на кнопку enter. Затем повторите шаги 6 – 11.
- 13. Если Вы хотите повторить какой-либо этап тренировки,

добавьте новый этап после уже введенного этапа, который Вы хотите повторить. В поле Duration (продолжительность этапа) выберите опцию Repeat (повтор). Выделите поле Back to Step (вернуться к этапу) и выберите номер этапа, к которому Вы хотите вернуться. Затем с помощью поля Number of Reps выберите количество повторений.

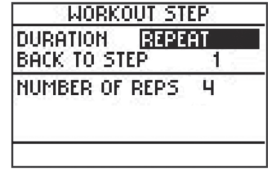

Повторение этапов тренировки

14. Для выхода нажмите на кнопку mode.

#### **Запуск тренировки**

После начала тренировки со сложным планом на экране прибора Forerunner будет показана информация о каждом этапе тренировки, включая название этапа, целевые параметры (при их наличии) и несколько страниц данных.

#### Для начала тренировки со сложным планом:

1. Находясь в режиме меню, выделите позицию Training Assistant (помощник в тренировке) и затем выберите опцию Advanced Workout (сложная тренировка).

2. Выделите тренировку, которую Вы хотите начать, и нажмите на кнопку enter. Если Вы заранее составили график тренировок с помощью программы Garmin Training Center, выделите одну из четырех опций:

• Today's Workouts: список тренировок, запланированных на сегодня с помощью программы Garmin Training Center.

• By Date: список всех тренировок, запланированных на определенную дату.

- Favorites: список всех незапланированных тренировок.
- View All: список всех тренировок.
	- 3. Выделите опцию Do Workout (начать тренировку) и нажмите на кнопку enter.

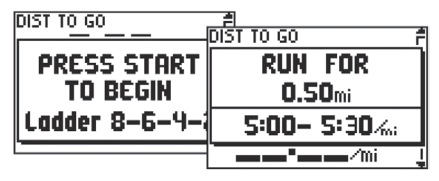

Когда Вы нажмете на кнопку start, на экране появится название и цель первого этапа тренировки

Во время тренировки Вы можете использовать стрелку вверх и вниз для просмотра дополнительных страниц данных. Для просмотра страниц частоты пульса, круга и таймера воспользуйтесь кнопкой mode для перехода в режим таймера. Снова нажмите на кнопку mode для возврата к страницам сложной тренировки.

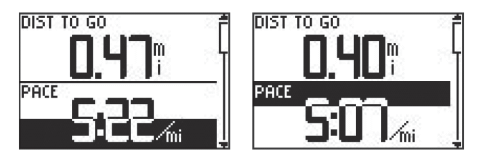

Для данной тренировки было задано целевое значение темпа 5:00/mi – 5:30/mi. Когда Вы приблизитесь к значению 5:30/mi, поле начнет заполняться черным снизу вверх. Если же Вы приблизитесь к значению 5:00/mi, то поле начнет заливаться черным сверху вниз. В том случае, если Вы выйдете за пределы Вашего целевого диапазона, поле станет полностью черным

План сложной тренировки создается для конкретного вида спорта, и Вы сможете использовать данный план только для этого вида спорта. Например, если Вы хотите создать в устройстве сложный план тренировки для велоспорта, Вы должны сначала переключить прибор Forerunner в режим "Biking". При составлении планов тренировок с помощью программного обеспечения Garmin Training Center необходимо сохранить тренировку в папке для нужного вида спорта.

При выборе сложного плана тренировки прибор Forerunner автоматически переключится на нужный вид спорта. Например, если Вы попытаетесь запустить тренировку для бегунов, когда устройство находится в режиме велоспорта, прибор Forerunner автоматически перейдет в режим "Running" (бег).

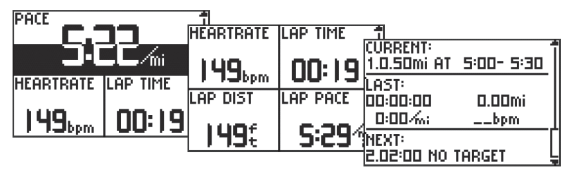

Дополнительные страницы сложной тренировки

# **Редактирование плана тренировки**

Вы можете проводить редактирование сложных планов тренировок с помощью программного обеспечения Garmin Training Center или прямо в приборе Forerunner. В последнем случае вносимые Вами изменения будут временными. В программе Training Center записан «основной» список тренировок, и если Вы внесете изменения в какой-либо план с помощью прибора Forerunner, то эти изменения будут затерты при следующей загрузке данных из Garmin Training Center. Поэтому для внесения постоянных изменений Вы должны проводить редактирование плана тренировок с помощью программы Garmin Training Center, а затем передать эти данные в прибор Forerunner.

# Для редактирования сложного плана тренировки:

1. Находясь в режиме меню, выделите позицию Training Assistant (помощник в тренировке) и затем выберите опцию Advanced Workout (сложная тренировка).

- 2. Если Вы загрузили планы тренировок из программы Training Center в прибор Forerunner, выделите опцию View All (просмотр всех тренировок) и нажмите на кнопку enter.
- 3. Выделите тренировку, в которую Вы хотите внести изменения, и нажмите на кнопку enter. Затем выделите позицию Edit Workout (редактирование тренировки) и нажмите на кнопку enter.
- 4. Выберите этап тренировки, в который Вы хотите внести изменения, и нажмите на кнопку enter. Затем внесите необходимые изменения и нажмите на кнопку mode.
- 5.При необходимости внесите изменения в другие этапы тренировки. Затем нажмите на кнопку mode для выхода.

# Для удаления сложного плана тренировки:

- 1. Находясь в режиме меню, выделите позицию Training Assistant (помощник в тренировке) и затем выберите опцию Advanced Workout (сложная тренировка).
- 2. Если Вы загрузили планы тренировок из программы Training Center в прибор Forerunner, выделите опцию View All (просмотр всех тренировок) и нажмите на кнопку enter.
- 3.Выделите тренировку, которую Вы хотите удалить, и нажмите на кнопку enter. Затем выделите позицию Delete Workout (удалить тренировку) и нажмите на кнопку enter.
- 4. Выделите опцию Yes и нажмите на кнопку enter для удаления плана тренировки.

# ПРОСМОТР АРХИВА ТРЕНИРОВОК

Ваш прибор Forerunner 301 автоматически сохраняет все данные тренировок (после запуска секундомера). Информация, включающая параметры до 5000 кругов, может храниться в памяти устройства в течение двух лет. Прибор Forerunner никогда не удаляет старую информацию, поэтому Вы не потеряете важные данные. Когда память архива заполняется, устройство прекращает записывать новые данные. Рекомендуем Вам периодически переписывать данные архива тренировок в компьютер, используя программное обеспечение Garmin Training Center.

В архив записывается следующая информация о тренировках: дистанция, время, количество израсходованных калорий, частота пульса и параметры пройденных кругов. После остановки секундомера данные перестают фиксироваться.

Архив прибора Forerunner организован по видам спорта. Чтобы просмотреть данные по определенному виду спорта, Вы должны сначала переключить устройство в соответствующий режим. Вы можете просматривать данные на экране прибора Forerunner, а также передавать данные в компьютер с помощью программного обеспечения Garmin Training Center.

#### Просмотр данных архива для определенной даты:

1. Нажмите на кнопку mode для перехода в режим меню. Затем

выберите опцию Run History (архив бега), Bike History (архив велоспорта) или Other History (архив другого вида спорта).

- 2. Выделите позицию By Day (архив по дням) и нажмите на кнопку enter.
- 3. С помощью стрелки вниз прокрутите список тренировок. Во время прокрутки под списком тренировок будет показана общая информация о каждой выделенной тренировке.
- 4. Для просмотра более полной информации выделите интересующую Вас тренировку и нажмите на кнопку enter.

Формат представления данных тренировки будет зависеть от типа тренировки. Информация о базовой тренировке представлена на одной странице. Для просмотра характеристик отдельных кругов выделите опцию View Laps (просмотр кругов) и нажмите на кнопку enter.

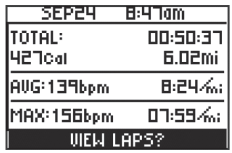

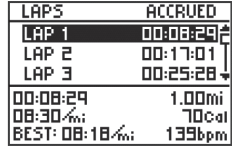

Архивная информация о базовой тренировке

Выделите интересующий Вас круг, и в нижней части экрана будет показана подробная информация о выбранном круге

Информация о тренировках с виртуальным партнером, тренировках с переменной нагрузкой и сложных тренировках представлена на нескольких страницах. Для просмотра нужной страницы выделите ярлык с соответствующей пиктограммой, используя стрелку вверх или вниз.

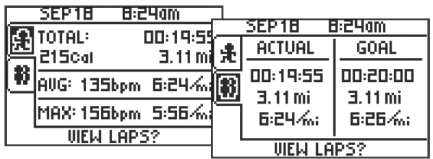

 Архив тренировки с виртуальным партнером. Верхний ярлык служит для просмотра общих данных, а нижний ярлык – для просмотра результатов виртуального партнера

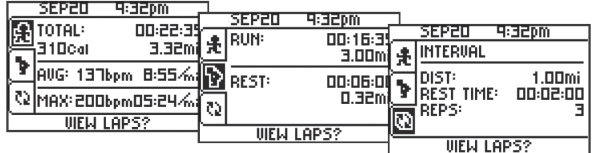

Архив тренировки с переменной нагрузкой. Выбирая верхний, средний или нижний ярлык, Вы можете просмотреть общие показатели тренировки, общую информацию о периодах полной нагрузки/ отдыха и целевые параметры тренировки

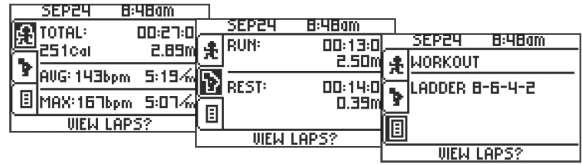

Архив тренировки со сложным планом. Выбирая верхний, средний или нижний ярлык, Вы можете просмотреть общие показатели тренировки, общую информацию о периодах полной нагрузки/ отдыха и название тренировки.

#### Для просмотра кругов на странице карты:

- 1. Находясь на странице с подробной информацией о тренировке, выделите опцию View Laps (просмотр кругов) и нажмите на кнопку enter.
- 2. Выделите в списке интересующий Вас круг и нажмите на кнопку enter. Затем выделите опцию View on Map (просмотр на карте) и нажмите на кнопку enter.
- 3. Используя стрелку вверх и вниз, Вы можете настроить масштаб карты. После окончания просмотра круга нажмите на кнопку enter для просмотра следующего круга. Для выхода нажмите на кнопку mode.

#### Для удаления кругов:

1. Находясь на странице с подробной информацией о тренировке, выделите опцию View Laps (просмотр кругов) и нажмите на кнопку enter.

# Архив

- 2. Выделите круг, который Вы хотите удалить, и нажмите на кнопку enter. Затем выделите опцию Delete Lap (удалить круг) и нажмите на кнопку enter.
- 3. Для удаления круга выделите опцию Yes и нажмите на кнопку enter.

#### Для удаления тренировки:

- 1. Находясь на странице с подробной информацией о тренировке, выделите опцию View Laps (просмотр кругов) и нажмите на кнопку enter.
- 2. Выделите в списке какой-либо круг и нажмите на кнопку enter. Затем выделите опцию Delete Entire Run (удалить всю тренировку) и нажмите на кнопку enter.
- 3. Для удаления тренировки выделите опцию Yes и нажмите на кнопку enter.

#### Для просмотра архивных данных по неделям:

- 1. С помощью кнопки mode переключитесь в режим меню. Затем выделите позицию History (архив) и нажмите на кнопку enter.
- 2. Выделите опцию By Week (архив по неделям) и нажмите на кнопку enter.
- 3. Нажимая на стрелку вниз, прокрутите список недель. Во время прокрутки под списком будет показана общая информация для выбранной недели.
- 4. Выберите интересующую Вас неделю и нажмите на кнопку enter. На экране появится информация о каждом дне этой недели.

#### Для просмотра общей информации архива:

- 1. Нажмите на кнопку mode для перехода в режим меню. Затем выберите опцию Run History (архив бега), Bike History (архив велоспорта) или Other History (архив другого вида спорта).
- 2. Выделите позицию History Totals (общие показатели архива) и нажмите на кнопку enter. На экране появятся следующие данные за все сохраненные тренировки: общее пройденное расстояние, общее время тренировки и общее количество израсходованных калорий.
- 3. Для просмотра архива по неделям выделите опцию View Weeks (просмотр архива по неделям) и нажмите на кнопку enter.

#### Для удаления старых архивов:

- 1. Нажмите на кнопку mode для перехода в режим меню. Затем выберите опцию Run History (архив бега), Bike History (архив велоспорта) или Other History (архив другого вида спорта).
- 2. Выделите опцию Delete (удалить) и нажмите на кнопку enter.
- 3. Выберите одну из следующих опций: Older than 1 month (удалить данные старее 1 месяца), Older than 3 mos (удалить данные старее 3 месяцев), Older than 1 year (удалить данные старее 1 года) или Delete All (удалить все данные).
- 4. Для удаления данных выделите опцию Yes и нажмите на кнопку enter.

# НАВИГАЦИЯ

Функции GPS-навигации прибора Forerunner позволяют просматривать маршрут Вашей тренировки на карте, сохранять местоположения, создавать маршруты и находить обратный путь домой. Для использования навигационных функций необходимо включить режим карты, как это описано ниже.

#### Для включения режима карты:

- 1. Нажмите на кнопку mode для перехода в режим меню. Затем выберите опцию Navigation (навигация).
- 2. Выделите опцию Add Map Mode (добавить режим карты) и нажмите на кнопку enter. Устройство перейдет в режим карты.

# **Навигация с помощью карты**

После того, как Вы включите режим карты, при нажатии на кнопку mode будут прокручиваться три следующих режима:

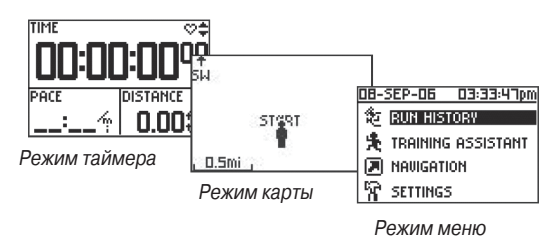

Когда Вы запустите секундомер и начнете движение, на странице карты появится линия из маленьких точек, отмечающая Ваш путь. Эта линия называется траекторией. В нижней части карты показана масштабная шкала, а верхней части – направление Вашего движения. Для изменения масштаба карты нажмите на стрелку вверх или вниз.

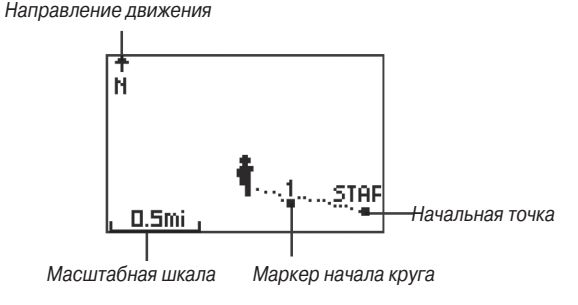

#### Для отключения режима карты:

- 1. Нажмите на кнопку mode для перехода в режим меню. Затем выберите опцию Navigation (навигация).
- 2. Выделите опцию Remove Map Mode (удалить режим карты) и нажмите на кнопку enter.

# Навигация

#### Для изменения ориентации карты:

- 1 Нажмите на кнопку mode для перехода в режим меню. Затем выберите опцию Navigation (навигация).
- 2 Выберите опцию Orient Map North (ориентация карты по северу) или Orient Map Ahead (ориентация карты по направлению движения).

• При выборе опции Orient Map North верхняя часть карты всегда будет ориентирована по северу. Ваше местоположение на карте будет отмечено в виде треугольника, который указывает Ваше текущее направление движения. При выборе данного режима стрелка в верхней части карты исчезнет.

• При выборе опции Orient Map Ahead верхняя часть карты всегда будет ориентирована по текущему направлению Вашего движения (т.е., карта будет вращаться во время Вашего перемещения). Ваше местоположение на карте будет показано в виде человечка.

# **Отметка и поиск местоположений**

Местоположение представляет собой точку на карте, которую Вы можете записать в память прибора. Функция отметки местоположений позволяет запоминать понравившиеся Вам места. Местоположения показаны на карте в виде названия и символа. Вы можете находить и просматривать сохраненные местоположения, а также возвращаться к ним в любое время.

#### Для отметки Вашего местоположения:

- 1. Переместитесь в место, координаты которого Вы хотите сохранить в памяти устройства.
- 2. Нажмите на кнопку mode для перехода в режим меню. Затем выберите опцию Navigation (навигация).
- 3. Выделите опцию Mark Location (отметить местоположения) и нажмите на кнопку enter.

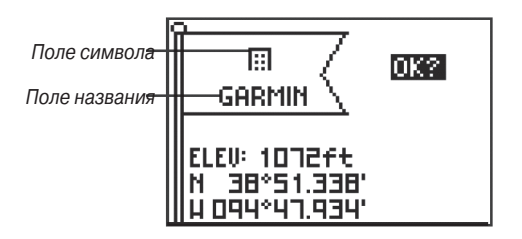

- 4. Выделите поле Name (название) и при желании измените название, используя стрелку вверх/вниз и кнопку enter.
- 5. Выделите поле Symbol (символ) и выберите новый символ, используя стрелку вверх/вниз и кнопку enter.
- 6. Выделите поле ОК и нажмите на кнопку enter.

#### Для поиска местоположения и перемещения к нему:

1. Нажмите на кнопку mode для перехода в режим меню. Затем выберите опцию Navigation (навигация).

- 2. Выделите опцию Find Location (поиск местоположения) и нажмите на кнопку enter.
- 3. Выберите нужную опцию для вызова списка всех местоположений или только ближайших местоположений.
- 4. Используя стрелки вверх и вниз, выберите ярлык, соответствующий первой букве или цифре названия местоположения. Затем нажмите на кнопку enter.
- 5. Выделите нужное местоположение и нажмите на кнопку enter.
- 6. Выделите команду GoTo (начать навигацию) и нажмите на кнопку enter. Устройство создаст прямолинейный маршрут от Вашего текущего местоположения к выбранной точке.

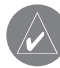

**ПРИМЕЧАНИЕ:** Также Вы можете перемещаться к начальной точке, следуя по Вашей траектории (а не по прямой линии). См. п. «Навигация к месту старта».

#### Для остановки навигации к местоположению:

- 1. Нажмите на кнопку mode для перехода в режим меню. Затем выберите опцию Navigation (навигация).
- 2. Выделите опцию Stop GoTo (остановить навигацию) и нажмите на кнопку enter.

#### Для редактирования местоположения:

1. Нажмите на кнопку mode для перехода в режим меню. Затем выберите опцию Navigation (навигация).

- 2. Выделите опцию Find Location (поиск местоположения) и нажмите на кнопку enter.
- 3. Найдите местоположение, которое Вы хотите изменить (см. п. «Для поиска местоположения и перемещения к нему» выше). Выделите нужное местоположение и нажмите на кнопку enter.
- 4. Выберите название, символ, высоту или широту/долготу и внесите необходимые изменения.

#### Для удаления местоположения:

- 1. Нажмите на кнопку mode для перехода в режим меню. Затем выберите опцию Navigation (навигация).
- 2. Выделите опцию Find Location (поиск местоположения) и нажмите на кнопку enter.
- 3. Найдите местоположение, которое Вы хотите удалить (см. п. «Для поиска местоположения и перемещения к нему» выше). Выделите нужное местоположение и нажмите на кнопку enter.
- 4. Выделите команду Delete (удалить) и нажмите на кнопку enter. Затем выделите опцию Yes и нажмите на кнопку enter.

# **Навигация к месту старта**

Во время каждой тренировки прибор Forerunner 301 создает на карте линию из маленьких точек, называемую траекторией.

# Навигация

Траектория в точности описывает пройденный Вами путь. Когда Вы захотите вернуться к начальной точке, устройство укажет Вам путь, используя траекторию Вашего движения. Эта функция может использоваться только в том случае, если Вы находитесь в состоянии активной тренировки (секундомер запущен), или если Вы не нажимали на кнопку reset с момента окончания прошлой тренировки. При нажатии на кнопку reset Ваши траектории удаляются с экрана карты.

#### Для навигации к месту старта:

- 1. Нажмите на кнопку mode для перехода в режим меню. Затем выберите опцию Navigation (навигация).
- 2. Выделите опцию Back to Start (навигация к месту старта) и нажмите на кнопку enter. На экране появится линия Вашей траектории, идущая от Вашего текущего местоположения к начальной точке.

# **Навигация по маршруту**

Сохранив в памяти устройства несколько местоположений, Вы можете объединить их в маршрут, включающий в себя две и более точек. Маршруты могут быть записаны в память, и затем Вы в любое время сможете использовать их для навигации.

# Для создания маршрута:

1. Нажмите на кнопку mode для перехода в режим меню.

Затем выберите опцию Navigation (навигация).

- 2. Выделите опцию Routes (маршруты) и нажмите на кнопку enter.
- 3. Выделите опцию <Create New> (создать новый маршрут) и нажмите на кнопку enter.
- 4. Нажмите на кнопку enter, чтобы добавить в Ваш маршрут какое-либо местоположение. Затем найдите нужное местоположение (см. п. «Для поиска местоположения и перемещения к нему» выше). Выделите местоположение, которое Вы хотите добавить в маршрут, и нажмите на кнопку enter.
- 5. Повторяя шаг 4, добавьте в маршрут остальные местоположения. Когда маршрут будет готов, выделите опцию Follow (следовать по маршруту) и нажмите на кнопку enter.
- 6. На экране появится меню. Если Вы хотите перемещаться по маршруту в первоначальном направлении, выберите в меню последнюю точку маршрута. Если же Вы хотите двигаться по маршруту в обратном направлении, выберите в меню первую точку маршрута. Ваш маршрут будет показан на карте в виде темной линии, соединяющей каждое местоположение.

# Для поиска маршрута и навигации по нему:

1. Нажмите на кнопку mode для перехода в режим меню. Затем выберите опцию Navigation (навигация).

- 2. Выберите опцию Routes (маршруты).
- 3. Выделите опцию List All (список всех маршрутов) и нажмите на кнопку enter.
- 4. Выделите маршрут, по которому Вы хотите перемещаться, и нажмите на кнопку enter. Затем выделите опцию Follow (следовать по маршруту) и нажмите на кнопку enter.
- 5. На экране появится меню. Выберите пункт назначения, как это было описано в предыдущей процедуре. Ваш маршрут появится на карте.

#### Для остановки навигации по маршруту:

- 1. Нажмите на кнопку mode для перехода в режим меню. Затем выберите опцию Navigation (навигация).
- 2. Выделите опцию Stop Go To (остановить навигацию) и нажмите на кнопку enter.

#### Для редактирования маршрута:

- 1. Нажмите на кнопку mode для перехода в режим меню. Затем выберите опцию Navigation (навигация).
- 2. Выберите опцию Routes (маршруты).
- 3. Выберите опцию List All (список всех маршрутов) и укажите маршрут, который Вы хотите редактировать.
- 4. Для вставки или удаления точки маршрута выделите нужное местоположение и нажмите на кнопку enter. Затем

выберите опцию Insert (вставить) или Delete (удалить).

5. После внесения всех необходимых изменений выберите опцию Follow (следовать по маршруту) или нажмите на кнопку mode для выхода.

#### Для удаления маршрута:

- 1. Нажмите на кнопку mode для перехода в режим меню. Затем выберите опцию Navigation (навигация).
- 2. Выберите опцию Routes (маршруты).
- 3.Выделите опцию List All (список всех маршрутов) и нажмите на кнопку enter.
- 4. Выделите маршрут, который Вы хотите удалить, и нажмите на кнопку enter. Выделите опцию Delete (удалить) и нажмите на кнопку enter. Для удаления маршрута выберите опцию Yes.

#### Для удаления всех маршрутов:

- 1. Нажмите на кнопку mode для перехода в режим меню. Затем выберите опцию Navigation (навигация).
- 2. Выберите опцию Routes (маршруты).
- 3. Выделите опцию Delete All (удалить все маршруты) и нажмите на кнопку enter. Для удаления всех маршрутов выберите опцию Yes.

# Навигация

# **Просмотр информации GPS**

На информационной странице GPS представлена информация о спутниковых сигналах, которые прибор Forerunner 301 принимает в настоящее время.

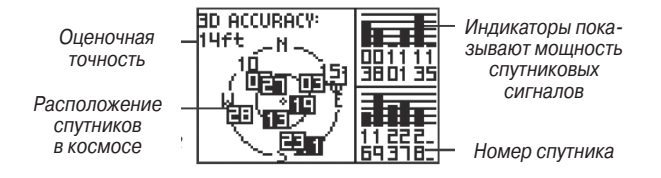

Каждый GPS-спутник имеет свой номер. В центре информационной страницы показана графическая схема расположения GPS-спутников. Каждое число на этой схеме соответствует текущему положению спутника с данным номером в космосе. Если номер спутника на схеме выделен, то прибор Forerunner в настоящее время принимает сигналы от этого спутника. Черные столбики в правой части страницы представляют собой индикаторы мощности каждого принятого спутникового сигнала (номера спутников показаны под соответствующими столбиками).

# Для вызова информационной страницы GPS:

- 1. Нажмите на кнопку mode для перехода в режим меню. Затем выберите опцию Navigation (навигация).
- 2. Выделите опцию GPS Info и нажмите на кнопку enter. На экране появится информационная страница GPS.

# **Информация о GPS**

GPS (Global Positioning System – Глобальная Система Местоопределения) представляет собой систему из 24 спутников, запущенных Департаментом Обороны США. Первоначально эта система предназначалась для военных целей, но в 1980-х годах правительство сделало систему доступной и для гражданского использования. Система GPS работает при любой погоде, 24 часа в сутки, в любой точке земного шара. За пользование системой не взимается абонентская плата.

Более подробную информацию Вы можете найти на нашем сайте www.garmin.com.

# НАСТРОЙКА

Вы можете изменить общие настройки прибора Forerunner, а также настройки, относящиеся к отдельным видам спорта (страницы пользователя, зоны частоты пульса и зоны скорости).

# **Изменение общих настроек**

Настройки часового пояса, единиц измерения, подсветки, контрастности, звуковых сигналов и языка действуют на все режимы прибора Forerunner (режим бега, велоспорта и другого вида спорта). Также Вы можете включить или сбросить сканирование датчиков частоты пульса. Для изменения этих настроек используется страница общих настроек.

# Для вызова страницы общих настроек:

- 1. Нажмите на кнопку mode для вызова режима меню. Затем выделите опцию Settings (настройки) и нажмите на кнопку enter.
- 2. Выделите опцию General (общие настройки) и нажмите на кнопку enter.

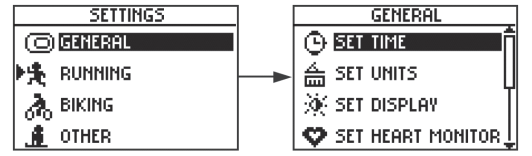

Выберите страницу общих настроек

#### Для изменения настроек времени:

- 1. Находясь на странице общих настроек (General), выделите опцию Set Time (настройка времени) и нажмите на кнопку enter.
- 2. Выберите формат времени и часовой пояс, а также включите или отключите учет поправки при переходе на летнее время.

#### Для изменения единиц измерения:

- 1. Находясь на странице общих настроек (General), выделите опцию Set Units (настройка единиц измерения) и нажмите на кнопку enter.
- 2. Выберите тип единиц измерения расстояния и скорости, а также укажите единицы измерения частоты пульса.

#### Для изменения настройки подсветки и контрастности:

- 1. Находясь на странице общих настроек (General), выделите опцию Set Display (настройка дисплея) и нажмите на кнопку enter.
- 2. Выберите период времени, в течение которого подсветка будет находиться во включенном состоянии, а также уровень контрастности экрана.

# Настройка

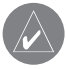

**ПРИМЕЧАНИЕ:** Для экономии заряда батарей совету ем использовать малую настройку времени отключения подсветки.

#### Для включения автоматической прокрутки страниц данных:

- 1. Находясь на странице общих настроек (General), выделите опцию Set Display (настройка дисплея) и нажмите на кнопку enter.
- 2. Выделите поле Data Page (страница данных) и нажмите на кнопку enter. Вы можете выбрать настройку скорости для автоматической прокрутки страниц данных или остановиться на опции Manual Switch (ручное переключение страниц данных с помощью стрелки вверх и вниз).

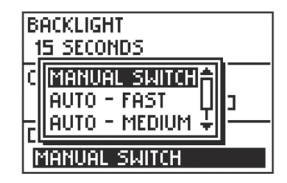

Если Вы выберете автоматическую прокрутку страниц данных, то во время тренировки на экране будут сменять друг друга страницы круга, частоты пульса, пользователя и таймера

# Для отключения или перезапуска сканирования датчиков частоты пульса:

- 1. Находясь на странице общих настроек (General), выберите опцию Set Heart Monitor (настройка измерителя частоты пульса).
- 2. Выделите поле Heart Monitor (измеритель пульса) и нажмите на кнопку enter. Выберите настройку off для отключения датчиков. При получении беспорядочных показаний частоты пульса Вы можете выделить опцию Restart Scan (перезапуск сканирования) и нажать на кнопку enter для перезапуска сканирования датчиков частоты пульса.

# Для автоматического задания конца круга при нажатии на кнопку stop:

- 1. Находясь на странице общих настроек (General), выделите опцию Set Lap on Stop (настройка окончания круга) и нажмите на кнопку enter.
- 2. Выделите поле Lap on Stop и нажмите на кнопку enter. Если Вы хотите, чтобы текущий круг завершался при каждом нажатии на кнопку stop, выберите опцию Yes.

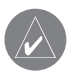

**ПРИМЕЧАНИЕ:** Также Вы можете завершать круг вручную при остановленном секундомере, нажимая на кнопку lap.

#### Для настройки звуковых сигналов:

- 1. Находясь на странице общих настроек (General), выделите опцию Set System (системные настройки) и нажмите на кнопку enter.
- 2. Выделите поле Beeper (звуковые сигналы) и нажмите на кнопку enter. Выберите в меню нужную настройку звуковых сигналов.

#### Для изменения языка (если эта настройка разрешена):

- 1. Находясь на странице общих настроек (General), выделите опцию Set System (системные настройки) и нажмите на кнопку enter.
- 2. В меню Language (язык) выберите нужный язык.

#### Для использования прибора Forerunner в закрытом помещении:

- 1. Находясь на странице общих настроек (General), выделите опцию Set System (системные настройки) и нажмите на кнопку enter.
- 2. Выделите поле GPS и нажмите на кнопку enter. Затем выберите опцию Use Indoors (использовать в закрытом помещении).
- 

**ПРИМЕЧАНИЕ:** Когда в поле 'GPS' выбрана настройка 'Use Indoors', устройство не будет рассчитывать данные скорости и расстояния. При следующем включении прибора GPS-приемник снова будет принимать спутниковые сигналы.

#### Для восстановления заводских настроек:

- 1. Находясь на странице общих настроек (General), выделите опцию Restore Settings (восстановление настроек) и нажмите на кнопку enter.
- 2. Если Вы хотите вернуть все настройки к первоначальным значениям, выберите опцию Yes.

# **Изменение настроек вида спорта**

Для каждого вида спорта Вы можете изменить единицы измерения скорости и ввести вес дополнительного снаряжения или велосипеда, который влияет на расчет количества калорий. Также Вы можете изменить настройки страницы пользователя (Custom) и ввести зоны скорости и зоны частоты пульса для каждого вида спорта (ниже Вы найдете подробные инструкции).

#### Для настройки дополнительного веса для конкретного вида спорта:

- 1. Нажмите на кнопку mode для перехода в режим меню. Затем выделите опцию Settings (настройки) и нажмите на кнопку enter.
- 2. Выделите нужный вид спорта и нажмите на кнопку enter. Затем выберите опцию Set Extra Weight (ввести дополнительный вес).
- 3. Выделите поле Gear/Bike Weight (вес снаряжения/ велосипеда) и нажмите на кнопку enter. Введите величину дополнительного веса и выберите поле ОК.

# Настройка

#### Для изменения единиц измерения скорости, используемых в конкретном виде спорта:

- 1. Нажмите на кнопку mode для перехода в режим меню. Затем выделите опцию Settings (настройки) и нажмите на кнопку enter.
- 2. Выделите вид спорта, для которого Вы хотите изменить единицы измерения, и нажмите на кнопку enter.
- 3. Выделите опцию Set Speed Units (настроить единицы измерения скорости) и нажмите на кнопку enter.
- 4. Выделите поле Speed Units (единицы измерения скорости) и нажмите на кнопку enter. После этого выберите единицы измерения темпа (мин./миля или мин./км) или скорости (мили/час или км/час).

Функция сглаживания темпа позволяет усреднить показания темпа по времени. Это необходимо для устранения ошибок в расчете местоположения и скорости, которые могут возникнуть из-за непостоянных условий приема спутниковых сигналов. При использовании функции сглаживания показания темпа, представленные на экране прибора Forerunner, будут более стабильными (без резких скачков). Для использования функции сглаживания темпа Вы должны сначала перевести Ваше устройство Forerunner в режим бега (Running) или настроить Ваши единицы измерения скорости на опцию "Pace" (темп), как это было описано выше.

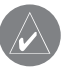

**ПРИМЕЧАНИЕ:** Функция сглаживания темпа влияет на показания темпа, время выдачи предупреждений о темпе и режим автоматической паузы. Эта функция не оказывает влияния на данные, сохраняемые в архиве тренировок.

#### Для включения функции сглаживания темпа:

- 1. Нажмите на кнопку mode для перехода в режим меню. Затем выделите опцию Settings (настройки) и нажмите на кнопку enter.
- 2. Выделите вид спорта, настройку которого Вы хотите изменить, и нажмите на кнопку enter.
- 3. Выделите опцию Set Speed Units (настроить единицы измерения скорости) и нажмите на кнопку enter.
- 4. Выделите поле Pace Smoothing (сглаживание темпа) и нажмите на кнопку enter.
- 5. Выберите желаемый параметр сглаживания темпа. Если поле Pace Smoothing не показано на экране, измените настройку единиц измерения скорости на опцию "Pace" (темп).
- 6. Для выхода несколько раз нажмите на кнопку mode.

#### Для восстановления заводских настроек вида спорта:

1. Нажмите на кнопку mode для перехода в режим меню. Затем выделите опцию Settings (настройки) и нажмите на кнопку enter.

- 2. Выделите вид спорта, настройки которого Вы хотите изменить, и нажмите на кнопку enter.
- 3. Выделите опцию Restore Settings (восстановить настройки) и нажмите на кнопку enter.
- 4. Для выхода несколько раз нажмите на кнопку mode.

# **Настройка страниц пользователя**

Для каждого вида спорта в приборе Forerunner 301 имеется отдельная страница пользователя (Custom). На этой странице может быть показано несколько типов данных. Во время тренировки Вы можете вызвать страницу пользователя, нажимая на стрелку вверх или вниз. Инструкции по выбору функции автоматической прокрутки страниц круга, частоты пульса, пользователя и таймера приведены в п. «Изменение общих настроек».

Чтобы настроить страницу пользователя (Custom) для определенного вида спорта:

- 1. Нажмите на кнопку mode для перехода в режим меню. Затем выделите опцию Settings (настройки) и нажмите на кнопку enter.
- 2. Выделите вид спорта, для которого Вы хотите настроить страницу пользователя, и нажмите на кнопку enter.
- 3. Выделите опцию Set Custom Page (настройка страницы пользователя) и нажмите на кнопку enter.
- 4. Выделите поле Custom 1 и нажмите на кнопку enter.

Выберите тип данных, которые Вы хотите видеть в этом поле.

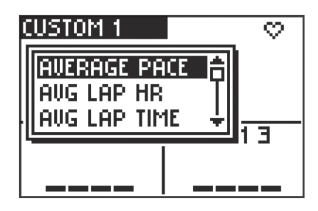

Настройка страницы пользователя

- 5. Повторите шаг 4 для настройки полей Custom 2 и Custom 3.
- 6. Для выхода несколько раз нажмите на кнопку mode.

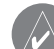

**ПРИМЕЧАНИЕ:** Поля данных на каждой странице пользователя будут изменены в зависимости от того, какой вид спорта выбран в приборе в настоящее время. Например, настройка "Pace" (темп) будет показана в качестве опции поля данных в режиме бега, но будет отсутствовать в режиме велоспорта. Кроме того, имеющиеся типы данных будут меняться в зависимости от выбранной настройки скорости ('pace' (темп) или 'speed' (скорость)) и единиц измерения частоты пульса (удары в минуту или % от максимума).

# Настройка

# **Настройка зон скорости**

В приборе Forerunner 301 имеется несколько различных зон скорости (от самой медленной до максимальной скорости) для каждого вида спорта. Границы этих зон были заданы по умолчанию, и они могут не удовлетворять Вашим личным требованиям. Вы можете ввести свои параметры зон скорости, а затем использовать эти зоны для настройки предупреждений о темпе/скорости, а также в качестве целей при разработке сложных планов тренировок. Более подробную информацию Вы можете найти в п. «Базовые тренировки» и «Сложные тренировки».

#### Для изменения зон скорости:

- 1. Нажмите на кнопку mode для перехода в режим меню. Затем выделите опцию Settings (настройки) и нажмите на кнопку enter.
- 2. Выделите вид спорта, для которого Вы хотите изменить зоны скорости, и нажмите на кнопку enter.
- 3. Выделите опцию Set Speed Zones (настройка зон скорости) и нажмите на кнопку enter.

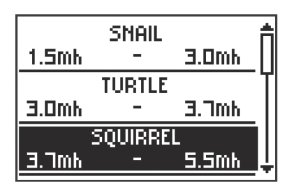

Выберите зону скорости, которую Вы хотите изменить. Затем введите минимальное и максимальное значение темпа/скорости для этой зоны. (На рис. показан режим "Other" – другой вид спорта)

- 4. Выделите зону, которую Вы хотите изменить, и нажмите на кнопку enter. Введите минимальное значение темпа/скорости для данной зоны и выберите поле ОК. Затем введите максимальное значение темпа/скорости для этой же зоны и снова выберите поле ОК.
- 5. Повторите шаг 4 для остальных зон, параметры которых Вы хотите изменить.
- 6. Для выхода несколько раз нажмите на кнопку mode.

# **Настройка зон частоты пульса**

Зоны частоты пульса, пронумерованные от 1 до 5 (1 – самая низкая частота, 5 – самая высокая частота), обычно задаются в виде процентной доли от Вашей максимальной частоты пульса.

# **Краткие сведения о функции AutoLearn**

В приборе Forerunner 301 имеется несколько зон частоты пульса для каждого вида спорта. Границы этих зон были заданы по умолчанию, и они могут не удовлетворять Вашим личным показателям. Поэтому в устройстве используется полезная функция, называемая AutoLearn, которая может автоматически определить Ваши зоны частоты пульса и рассчитать Вашу максимальную частоту пульса.

# **Использование функции AutoLearn**

В соответствии с настройкой по умолчанию функция AutoLearn в режиме «Бег» находится во включенном состоянии. Это позволяет прибору начать сбор данных, необходимых для расчета Ваших зон частоты пульса, с самой первой тренировки. При этом от Вас не требуется проведения никаких дополнительных настроек или калибровок.

Когда устройство Forerunner соберет достаточное количество информации для расчета новых зон частоты пульса, на экране прибора сразу же после включения появится сообщение "New Heart Rate Zones Calculated" (были рассчитаны новые зоны частоты пульса). После этого Forerunner продолжит сбор данных для корректировки Ваших зон частоты пульса, которые должны соответствовать Вашей текущей физической форме. При больших изменениях зоны (более 3 ударов/мин.) на экране прибора после его включения появится сообщение "Heart Rate Zones Changed" (зоны частоты пульса были изменены). Если были внесены незначительные изменения, устройство Вам об этом не сообщит.

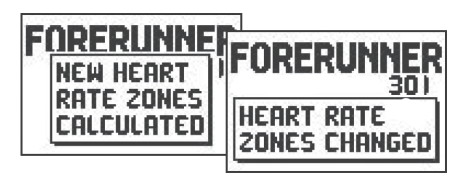

Каждый раз при внесении значительных изменений в границы зон частоты пульса на экране прибора Forerunner после включения будет появляться специальное сообщение

При использовании функции AutoLearn учитывайте следующее: • Для расчета зон частоты пульса с помощью функции AutoLearn Вы должны в течение некоторого времени тренироваться выше Вашего лактатного порога (lactate threshold - уровень нагрузки, при котором в кровь и мышцы начинает поступать молочная кислота). Более подробную информацию см. в Приложении.

• Для расчета зон частоты пульса может потребоваться одна или несколько тренировок (в зависимости от интенсивности). Прибор Forerunner сохраняет данные каждой тренировки и объединяет их с данными других тренировок до тех пор, пока не будут рассчитаны зоны частоты пульса.

# Настройка

• Ваш лактатный порог не может измениться более чем на 3 удара/ мин. за один раз. Чтобы прибор Forerunner настроился на другого спортсмена, должно пройти не менее 4 – 5 тренировок, поэтому Вы можете не беспокоиться, передавая устройство другим людям.

• Если Вы отключите функцию AutoLearn, и через какое-то время активизируете ее снова, прибор Forerunner автоматически восстановит все старые данные AutoLearn.

Более подробную информацию о зонах частоты пульса и функции AutoLearn Вы можете найти в Приложении, п. « Тренировка с использованием зон частоты пульса».

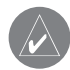

**ПРИМЕЧАНИЕ:** В настоящее время функция AutoLearn может использоваться только в режиме «Бег». Зоны частоты пульса в режимах «Велоспорт» и "Other" (другой вид спорта) определяются на основе Вашей максимальной частоты пульса.

# Для включения функции AutoLearn:

- 1. Нажмите на кнопку mode для перехода в режим меню. Затем выделите опцию Settings (настройки) и нажмите на кнопку enter.
- 2. Выделите опцию Running (бег) и нажмите на кнопку enter.
- 3. Выделите опцию Set HR Zones (настройка зон частоты пульса) и нажмите на кнопку enter.
- 4. Выделите поле Zone (зона) и нажмите на кнопку enter. Затем выберите опцию AutoLearn.
- 5. Для выхода несколько раз нажмите на кнопку mode.

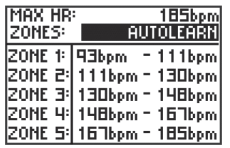

Функция AutoLearn может использоваться только в режиме «Бег». Вы не можете применять эту функцию в режиме «Велоспорт» или "Other" (другой вид спорта)

# **Ручная настройка зон частоты пульса**

Если Вы знаете максимальную частоту Вашего пульса, то Вы можете ввести это значение в прибор Forerunner, и устройство автоматически рассчитает Ваши зоны частоты пульса. Также Вы можете задать зоны частоты пульса вручную.

# Для автоматического расчета зон частоты пульса на основе введенной Вами максимальной частоты пульса:

- 1. Нажмите на кнопку mode для перехода в режим меню. Затем выделите опцию Settings (настройки) и нажмите на кнопку enter.
- 2. Выделите вид спорта, для которого Вы хотите задать зоны частоты пульса, и нажмите на кнопку enter.
- 3. Выделите опцию Set HR Zones (настройка зон частоты пульса) и нажмите на кнопку enter.
- 4. Выделите поле Max HR (максимальная частота пульса) и нажмите на кнопку enter. Введите максимальную частоту Вашего пульса и выберите поле ОК.
- 5. Выделите поле Zones (зоны) и нажмите на кнопку enter. Затем выберите опцию Based on Max (расчет зон на основе максимальной частоты пульса).
- 6. Для выхода несколько раз нажмите на кнопку mode.

#### Для ручной настройки зон частоты пульса:

- 1. Нажмите на кнопку mode для перехода в режим меню. Затем выделите опцию Settings (настройки) и нажмите на кнопку enter.
- 2. Выделите вид спорта, для которого Вы хотите задать зоны частоты пульса, и нажмите на кнопку enter.
- 3. Выделите опцию Set HR Zones (настройка зон частоты пульса) и нажмите на кнопку enter.
- 4. При желании выберите поле Max HR (максимальная частота пульса) и измените максимальную частоту Вашего пульса.
- 5. Выделите поле Zones (зоны) и нажмите на кнопку enter. Затем выберите опцию Custom (настройка пользователя).
- 6. В любой зоне частоты пульса выделите параметр, который Вы хотите изменить, и нажмите на кнопку enter. Введите новое значение частоты пульса и выберите поле ОК. Повторяйте эту процедуру для внесения всех изменений.
- 7. Для выхода несколько раз нажмите на кнопку mode.

# ПРИЛОЖЕНИЕ

#### **Тренировка с использованием зон частоты пульса**

Многие бегуны, велогонщики и другие спортсмены используют «зоны частоты пульса» для развития сердечно-сосудистой системы и улучшения своей физической формы.

#### **Что такое «зоны частоты пульса»?**

Зона частоты пульса – это диапазон, измеряемый в количестве ударов сердца в минуту. Обычно используется пять зон, пронумерованных от 1 до 5 по мере усиления нагрузки. Как правило, зоны частоты пульса рассчитываются в виде процентных долей от максимальной частоты пульса. В Таблице 1 Вы найдете информацию о каждой из пяти зон.

#### **Каким образом зоны частоты пульса могут помочь в достижении спортивных целей?**

Использование зон частоты пульса поможет определить Ваше состояние и улучшить физическую форму. Это возможно благодаря следующему:

• Частота пульса является хорошим показателем для измерения интенсивности тренировки.

• Тренировка в определенных зонах частоты пульса помогает развивать сердечно-сосудистую систему и улучшает физическое состояние.

• Знание Вашей зоны частоты пульса может защитить Вас от перегрузок и снижает риск травм.

В Таблице 1 Вы найдете информацию о каждой из пяти зон частоты пульса.

# **Каким образом прибор Forerunner может определить мои зоны частоты пульса?**

Если Вы знаете максимальную частоту Вашего пульса, то Вы можете ввести это значение в устройство, и прибор Forerunner автоматически рассчитает Ваши зоны, используя процентные доли, показанные в Таблице 1 (см. раздел «Настройка», п. «Ручная настройка зон частоты пульса»). Кроме того, устройство Forerunner имеет встроенную функцию AutoLearn, которая позволяет определить Ваши зоны частоты пульса автоматически и затем продолжает их корректировать по мере улучшения Вашей физической формы. Для определения зон частоты пульса прибор Forerunner определяет Ваш лактатный порог – уровень нагрузки, при достижении которого Ваше тело переходит от потребления аэробной энергии к анаэробной энергии.

Лактатный порог является удобным средством для измерения Вашей физической формы, поскольку при этом Вам не обяза-

тельно тренироваться на грани Ваших возможностей, как при определении максимальной частоты пульса. Прибор Forerunner определяет Ваш лактатный порог на основании показателей тренировок и использует эту информацию для расчета зон частоты пульса.

Чтобы просмотреть величину Вашего лактатного порога, рассчитанного устройством Forerunner, вызовите на экран Ваши зоны частоты пульса (см. п. «Настройка зон частоты пульса»). Ваш лактатный порог представляет собой минимальную частоту пульса для зоны 5.

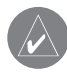

**ПРИМЕЧАНИЕ:** Для расчета зон частоты пульса с помощью функции AutoLearn Вы должны некоторое время тренироваться с нагрузкой, превышающей Ваш уровень лактатного порога.

#### Таблица 1

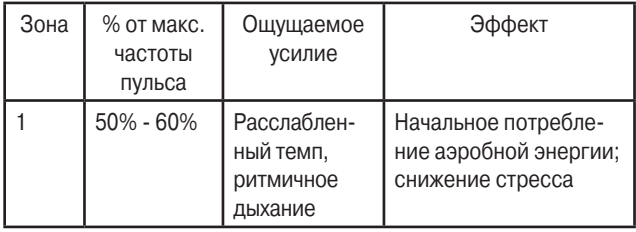

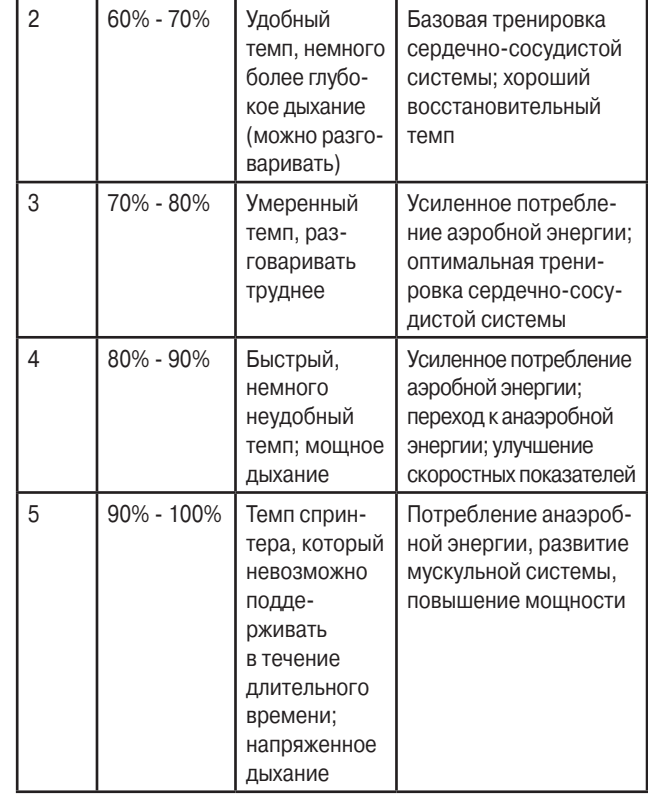

# **Информация об измерителе частоты пульса**

Каким образом измеритель частоты пульса устанавливает связь с прибором Forerunner?

Связь устанавливается автоматически, когда Вы включаете устройство Forerunner и закрепляете на теле ленту с датчиками частоты пульса. При этом прибор получает от датчиков надежные показания частоты пульса, которые передаются с помощью цифровых сигналов.

Когда Вы закрепляете датчики на груди, они начинают передавать частоту пульса плюс уникальный случайно выбираемый код. После того, как Вы включите прибор Forerunner, он начинает прослушивать эфир и искать сигналы от датчиков частоты пульса. После приема двух или более передач данных частоты пульса с одинаковым кодом, устройство налаживает надежную беспроводную связь с датчиками пульса.

После установления связи прибор Forerunner не сможет спутать сигналы и принять информацию от других датчиков, поэтому Вы можете приближаться к другим спортсменам с измерителями частоты пульса, не боясь помех. Если устройство потеряет сигнал от датчиков частоты пульса, то процесс установления канала связи начнется автоматически.

Для установления надежного канала связи между прибором

# Forerunner и измерителем частоты пульса выполняйте следующие рекомендации:

• Закрепите ленту с датчиками частоты пульса на груди. Следите, чтобы датчики надежно прилегали к коже.

• Расположите прибор на расстоянии не более 90 – 110 см от измерителя частоты пульса.

• Пока устройство Forerunner пытается наладить связь с Вашим измерителем частоты пульса, Вы должны удалиться от других датчиков частоты пульса на расстояние не менее 6 футов.

#### **Наводки**

Сильные электромагнитные поля могут создавать наводки в канале связи между измерителем частоты пульса и прибором Forerunner. Источники наводок включают в себя высоковольтные силовые линии, электрические моторы, компьютеры, телевизоры и мобильные телефоны. Под воздействием наводок показания частоты пульса могут быть повышенными или вообще отсутствовать. Когда Вы удалитесь от источника наводок, показания частоты пульса снова нормализуются.

# **Рекомендации по поиску неисправностей**

При возникновении проблем с установкой канала связи между прибором Forerunner и измерителем частоты пульса, а также при беспорядочных показаниях частоты пульса воспользуйтесь следующими рекомендациями:

• Убедитесь, что поверхность датчиков частоты пульса не загрязнилась, и датчики увлажнены.

• Убедитесь, что лента с датчиками надежно прилегает к телу. Если Вы столкнетесь с беспорядочными показаниями частоты пульса, попробуйте расположить передатчик на спине вместо груди или обработайте электроды специальным гелем.

• Убедитесь, что прибор Forerunner находится от датчиков на расстоянии не более 90 – 110 см.

• Выполните перезагрузку измерителя частоты пульса (см. стр. 36) или выключите прибор Forerunner, а затем включите его снова.

• Удалитесь от источников помех.

• Замените батарейку датчика частоты пульса (если Вы использовали датчик в течение нескольких месяцев).

# **Программное обеспечение Garmin Training Center**

Программное обеспечение Garmin Training Center входит в стандартную комплектацию прибора Forerunner 301. Установите диск Garmin Training Center и инсталлируйте это программное обеспечение на Вашем персональном компьютере.

Для инсталляции программного обеспечения Garmin Training Center:

1. Вставьте диск Training Center в CD-ROM драйв Вашего компьютера. Автоматически запустится загрузочный файл, и на экране появится страница-приветствие.

- 2. Если страница-приветствие не появилась автоматически, щелкните поле Start (пуск) и выберите позицию Run (выполнить). Введите букву, означающую Ваш CD-ROM драйв, и затем слово "setup" (например, D:\setup). Нажмите на кнопку Enter.
- 3. Когда на экране появится страница-приветствие, щелкните позицию Install Training Center (инсталлировать программу Training Center). Затем щелкните поле Next (далее).
- 4. Щелкните позицию I accept the terms of the license agreement (я принимаю условия лицензионного соглашения). Затем щелкните поле Next (далее).
- 5. Щелкните поле Next (далее) для подтверждения предложенного места записи файла.
- 6. Щелкните поле Install (инсталлировать).
- 7. Подождите, пока все необходимые файлы не запишутся в Ваш компьютер. Когда появится экран "InstallShield Wizard Complete" (инсталляция завершена), щелкните поле Finish (завершить).

Теперь Вы можете использовать программу Training Center. С помощью кабеля USB, входящего в стандартную комплектацию, подключите прибор Forerunner к компьютеру. Затем запустите программу Training Center. Для вызова дополнительной информации раскройте меню Help (помощь) и выберите позицию Contents (содержание) или нажмите на кнопку F1 на Вашей клавиатуре.

# **Чистка прибора Forerunner**

Устройство Forerunner 301 изготовлено из высококачественных материалов, и оно не требует никакого специального ухода кроме чистки. Протрите корпус прибора и измеритель частоты пульса тканью, смоченной в несильном бытовом очистителе, и затем вытрите насухо. Не применяйте химические очистители и растворители, которые могут повредить пластмассовые компоненты. Ремешок для крепления прибора на запястье следует стирать вручную в теплой или горячей воде, растворив в ней несильный бытовой очиститель. Затем отожмите и просушите на воздухе. Машинная стирка запрещена.

# Чтобы снять прибор Forerunner с ремешка:

- 1. Чтобы не поцарапать корпус, поместите прибор Forerunner на ткань или мягкую поверхность.
- 2. Взяв устройство Forerunner в одну руку, осторожно нажмите отверткой с маленьким плоским жалом на пружину оси и оттяните ее назад, чтобы ремешок вышел за край корпуса. Таким же образом снимите вторую ось.
- 3. Для обратной установки вставьте пружинную ось в ремешок и поместите один конец стержня в одно из отверстий.
- 4. Нажмите на пружинную ось и вставьте ее во второе отверстие. Повторите эти действия для установки второй оси.

# **Хранение прибора**

Не следует хранить прибор Forerunner 301 в местах с повышенной температурой (например, в багажнике автомобиля), поскольку это может привести к поломке устройства. Информация пользователя (местоположения, траектории и архивы тренировок) при отключении внешнего источника питания может храниться в памяти неограниченное время. Однако мы советуем Вам создать резервные копии всех важных данных, записав их вручную или загрузив нужную информацию в ПК. Компьютерное программное обеспечение для прибора Forerunner 301 включено в стандартную комплектацию.

#### **Водонепроницаемость**

Прибор Forerunner 301 обеспечивает водонепроницаемость в соответствии со стандартом IEC 529 IPX7. Он выдерживает погружение на глубину 1 метр в течение 30 минут. Более продолжительное нахождение в воде может привести к поломкам устройства. После пребывания в воде необходимо вытереть и высушить прибор перед его использованием или зарядкой аккумулятора. Если Вы столкнулись с проблемами, которые не могут быть решены с помощью этого руководства пользователя, обращайтесь в отдел поддержки клиентов компании Garmin по тел. 800-800-1020 (США) или 44/0870.8501241 (Европа).

# **Технические характеристики**

#### Физические характеристики

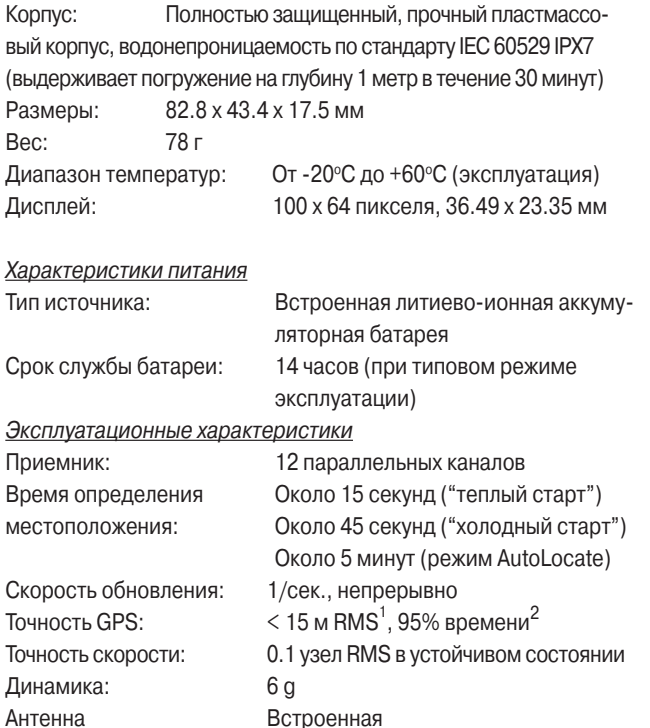

1 Возможно ухудшение точности до 100 м 2 DRMS в соответствии с программой SA (Selective Availability), проводимой Департаментом Обороны США. 2 Точность зависит от обзора неба. 99% - беспрепятственный обзор, 95% - типовая ситуация

#### **Устройство для измерения частоты пульса**

Корпус: Пластик ABS, водоотталкивающий, специально разработан для длительного контакта с кожей.

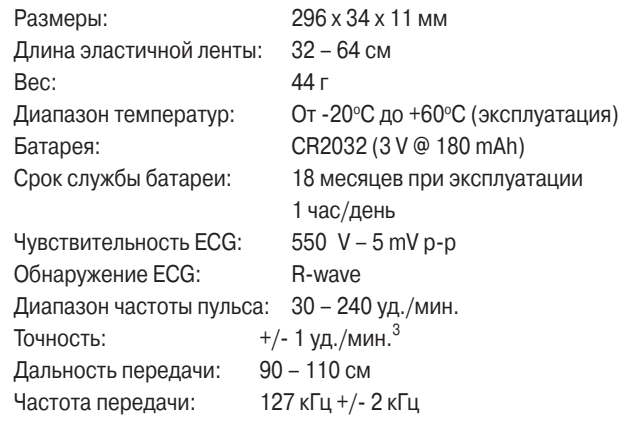

3 Точность может быть снижена из-за плохого контакта датчика, электрических наводок и большого расстояния между приемником и передатчиком. Технические характеристики могут быть изменены без предваритель-

ного уведомления.

# **Регистрация прибора**

Зарегистрируйтесь, не откладывая, в режиме on-line, чтобы мы могли оказать Вам лучшую техническую поддержку! Подключитесь к нашему сайту (http://www.garmin.com). На странице "Home " найдите выход на регистрацию продукции ("Product Registration"). Запишите в эти клеточки серийный номер (8-значное число, написанное на задней стороне прибора под ремешком). Он понадобится Вам при розыске потерянного устройства, а также при отправке прибора в ремонт. Не забудьте сохранить товарный чек, который Вы получили при покупке оборудования. Вы можете прикрепить копию этого чека к данному руководству пользователя. Серийный номер: - - - - - - - -

Если у Вас появятся какие-либо вопросы или замечания по использованию прибора Forerunner 301, Вы можете позвонить в отдел технической поддержки компании Garmin (США) по телефону 913/397.8200 или 800/800.1020 (с 8:00 до 17:00 CST по рабочим дням) или связаться с нами по электронной почте sales@garmin.com.

Телефон Garmin (Europe) Ltd.: 44/0870.8501241.

# **Правила безопасности**

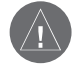

**ВНИМАНИЕ:** Обязательно проконсультируйтесь с Вашим врачом перед началом тренировок или изменением нагрузки. Если Вам был имплантирован кардиостимулятор или другое электронное устройство, обязательно проконсультируйтесь с Вашим врачом перед началом использования измерителя частоты пульса.

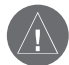

**ВНИМАНИЕ:** Прибор Forerunner и измеритель частоты пульса не являются специальным медицинским оборудованием. Эти устройства могут находиться под влиянием наводок от внешних электрических источников. Компания Garmin не несет ответственность за последствия от неверных показаний частоты пульса.

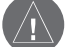

**ВНИМАНИЕ:** Прибор Forerunner 301 содержит аккумуляторную литиево-ионную батарею. При неверном обращении эта батарея может служить причиной возгорания или химических ожогов. Запрещается заряжать батарею вне прибора, разбирать, нагревать выше 60°С или протыкать.

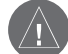

**ВНИМАНИЕ:** Ответственность за благоразумное использование данного продукта целиком лежит на пользователе. Данное устройство предназначено только для помощи в навигации, и оно не может использоваться для других целей, требующих точного измерения направления, расстояния, местоположения или топографии. Кроме того, данный прибор не должен использоваться для определения высоты на средствах воздушного транспорта.

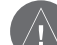

**ВНИМАНИЕ:** Вы берете на себя весь риск за использование прибора Forerunner 301. Для снижения риска, связанного с эксплуатацией устройства, внимательно изучите данное руководство пользователя. Во время использования прибора сравнивайте показания Forerunner 301 с другими источниками навигационной информации, включая данные других навигационных устройств, визуальные наблюдения, карты и т.д. Для обеспечения безопасности всегда выясняйте причину расхождений в показаниях разных источников перед продолжением навигации.

# Сервисные центры

Полный список сервис-центров можно посмотреть на сайте по адресу: **http://garmin.ru/support/service**/

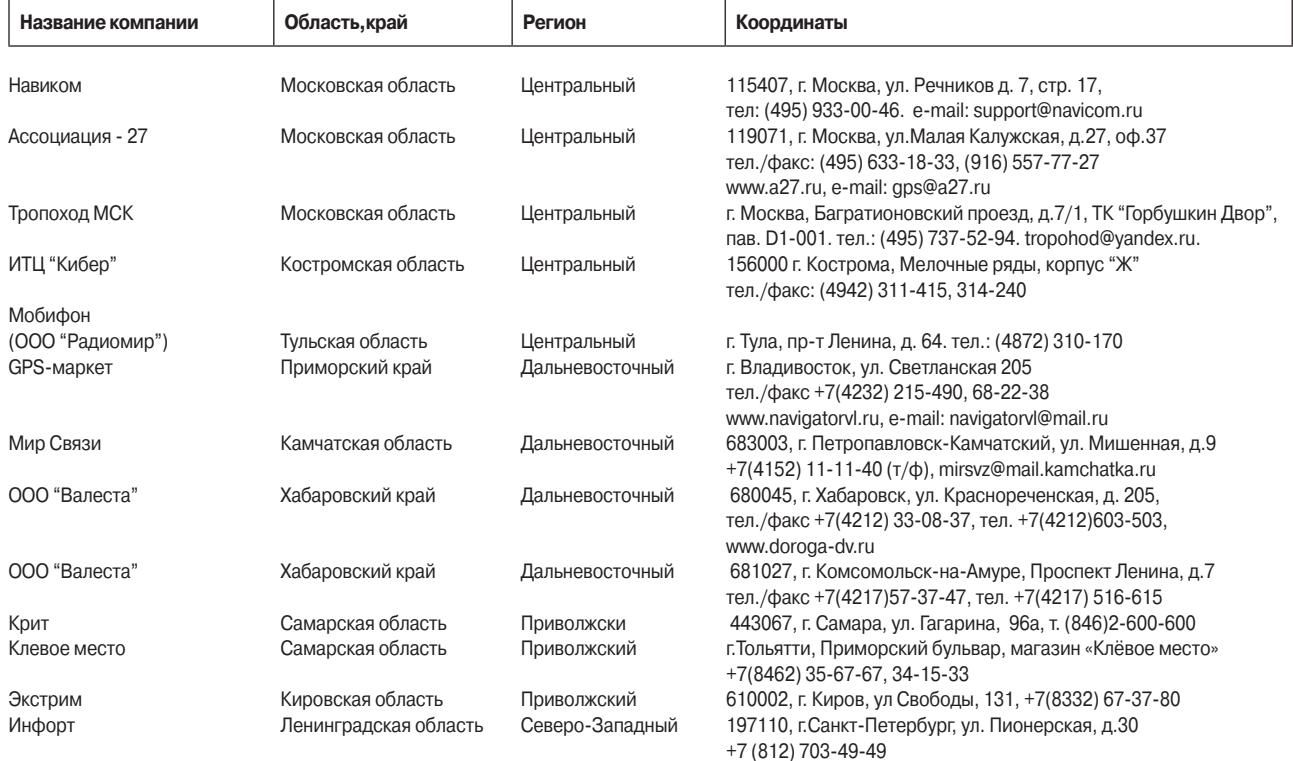

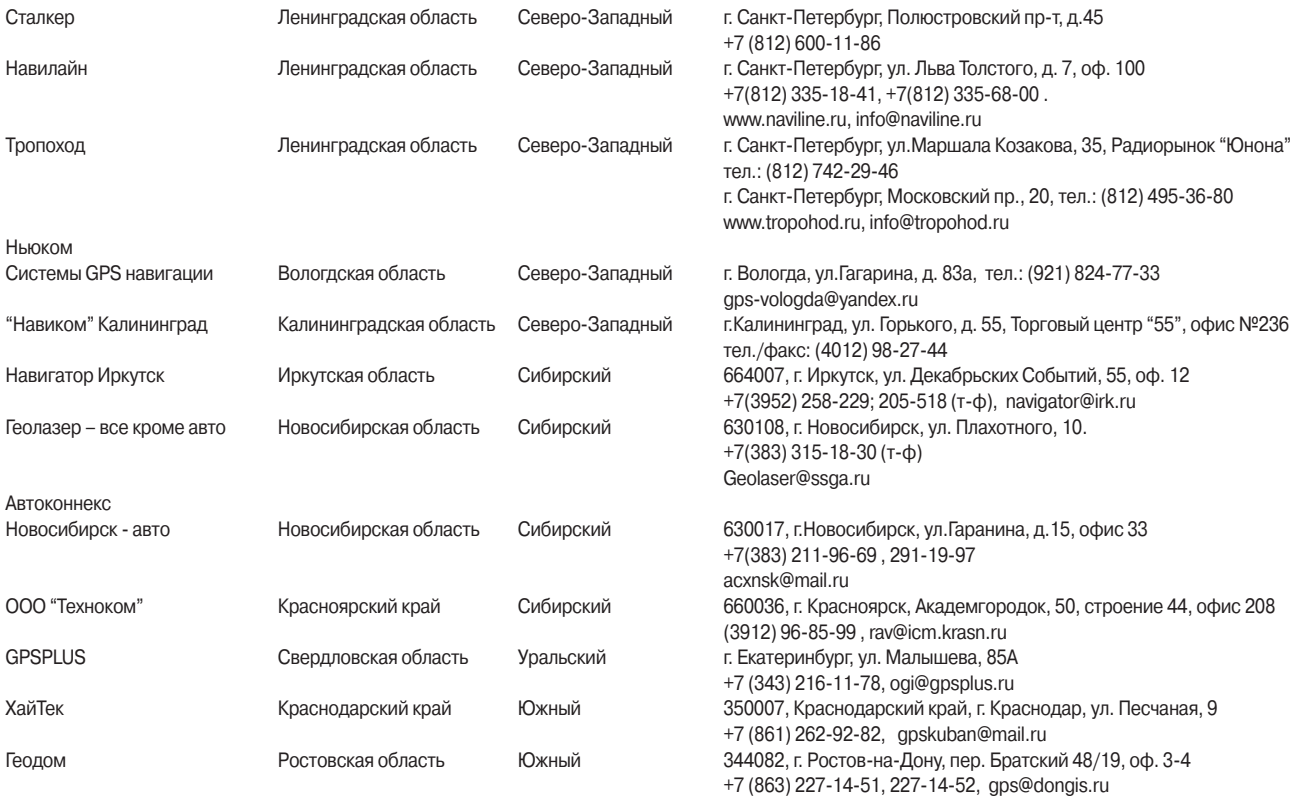

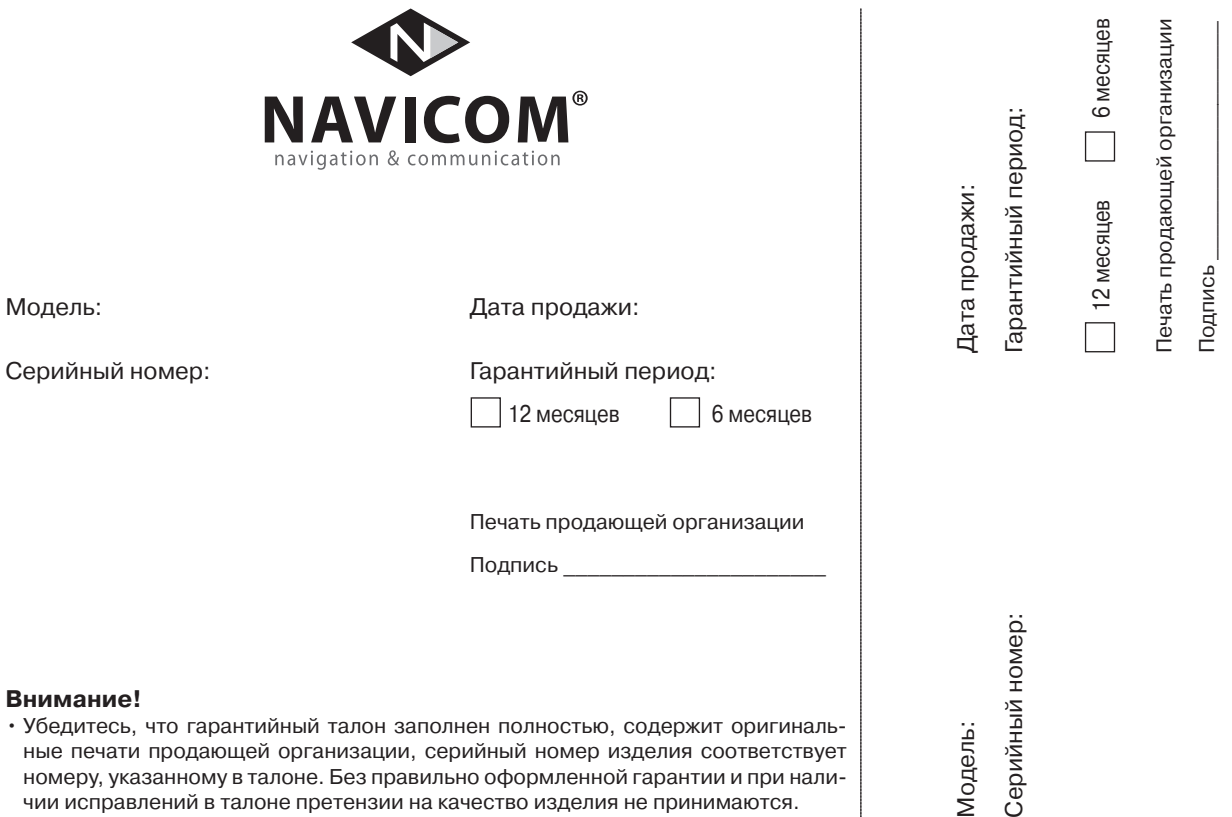

ные печати продающей организации, серийный номер изделия соответствует номеру, указанному в талоне. Без правильно оформленной гарантии и при наличии исправлений в талоне претензии на качество изделия не принимаются.

Forerunner 301 Руководство пользователя 51

Если в течение гарантийного периода в изделии появляется дефект по причине его несовершенной конструкции, недостаточной квалификации изготовления или некачественных материалов, мы гарантируем выполнение бесплатного гарантийного ремонта (замены) дефектного изделия (части или частей дефектного изделия) при соблюдении следующих условий:

- 1) Изделие должно эксплуатироваться только в бытовых целях в соответствии со стандартной инструкцией по эксплуатации, предусмотренной фирмой-изготовителем.
- 2) Настоящая гарантия не распространяется на изделия, поврежденные в результате:
	- природных катаклизмов, пожара, механических воздействий, попадания внутрь изделия инородных тел любого происхождения,
	- неправильной регулировки или некачественного ремонта, если они произведены лицом не имеющим полномочий на оказание таких услуг,
	- а также по причинам, возникшим в процессе установки, адаптации, освоения, модификации или эксплуатации с нарушением технических условий, или во время транспортировки изделия к покупателю.
- 3) Настоящая гарантия не распространяется на расходные материалы (батареи, аккумуляторы и т.п.).
- 4) Настоящая гарантия не распространяется на изделия с измененным, удаленным, стертым и т.п. серийным номером.

#### **Гарантийное обслуживание производится по адресу:**

Москва, ул. Речников, дом 7, стр. 17 тел.: (495) 730-2140, 786-6506, факс: (495) 116-7511 сервисный телефон: (495) 933-0046, e-mail: support@navicom.ru